# VLE training for Amazon Easy

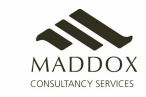

## Contents

- Training Objectives and order
- Training Step by step detail
- FAQs

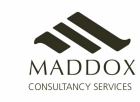

# **Training** Objectives

**Inches** 

Benefits of Amazon easy to both the VLE and the end customer

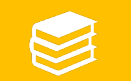

Earning potential through Amazon easy

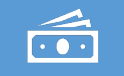

Commission and incentive model

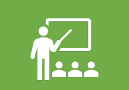

Ordering process with emphasis on ordering through Dost app

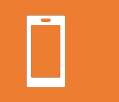

Explain about the stores app

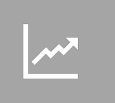

The importance of marketing and share tips on how to increase earnings

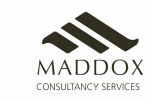

# Training Step by Step Detail

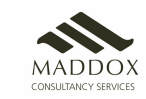

# 1. What is Amazon and Amazon easy

- Amazon is one of world's most powerful brand
- Biggest E commerce portal in India with delivery all over India
- Known for very good customer service, great variety of stock, and on time deliveries
- Very prestigious name worldwide
- Amazon easy is an initiative to help people in rural India with low computer/mobile knowledge and poor internet to shop from amazon

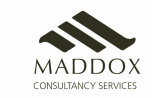

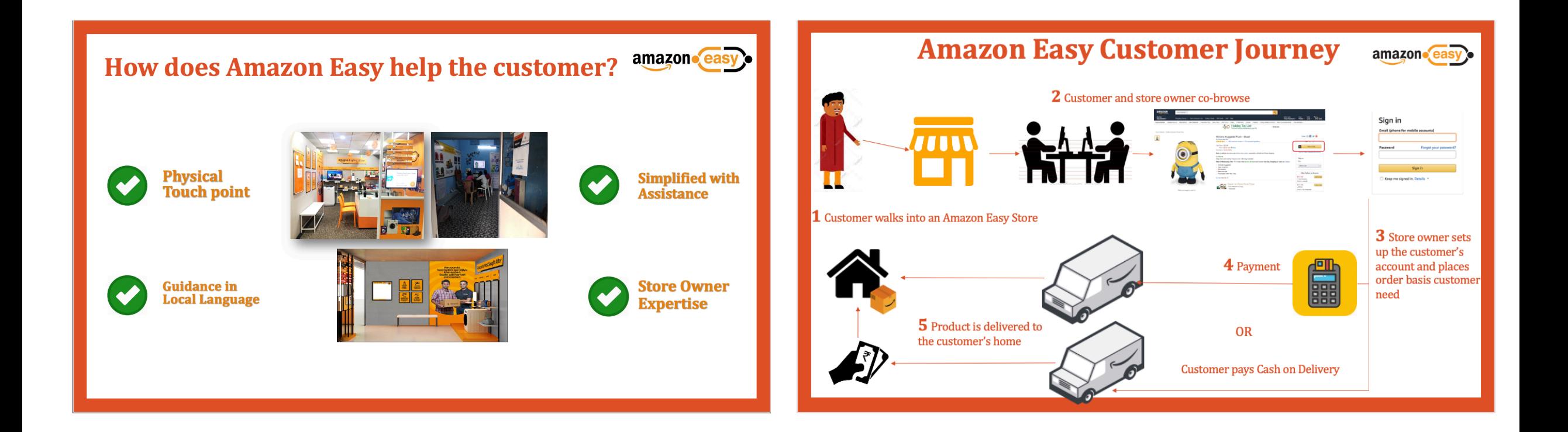

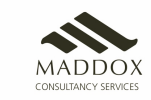

## 2. Benefits of Amazon easy to the VLE and the customer

- **Customers**
- Get access to crores of products at great prices
- Get assistance for shopping on Amazon at a known location from a trusted person
- Get information on great deals and upcoming sales

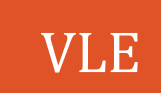

• Increased business transactions with existing clients

• Higher earnings

• Additional walk-ins due to the Amazon Easy service, thus benefitting existing store business as well

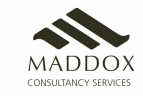

# 3.Earning Potential Through Amazon Easy

- **No limit to the earnings.** Amazon easy stores have earned PROFITS (Not sales/revenue, pure profit) on upto INR 20,000 per week
- **The more you sell, the more you earn.**  You get commission on every product sold through your associate page
- **More new customers buy from you, more you earn**. New customers mean their amazon account is created by you and first transaction done through your store
- **More people come back and buy through your store, the more you earn**

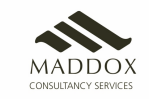

# 4. Earning Model with Amazon Easy

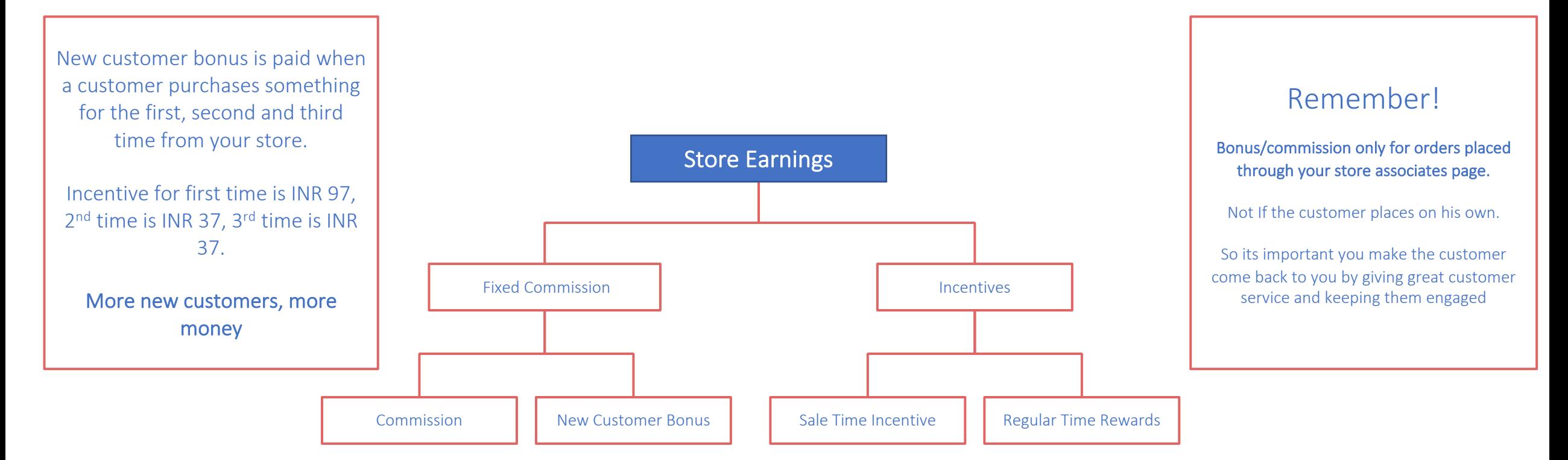

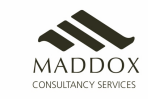

# 4. Ordering Process with Amazon Easy – Laptop/Desktop

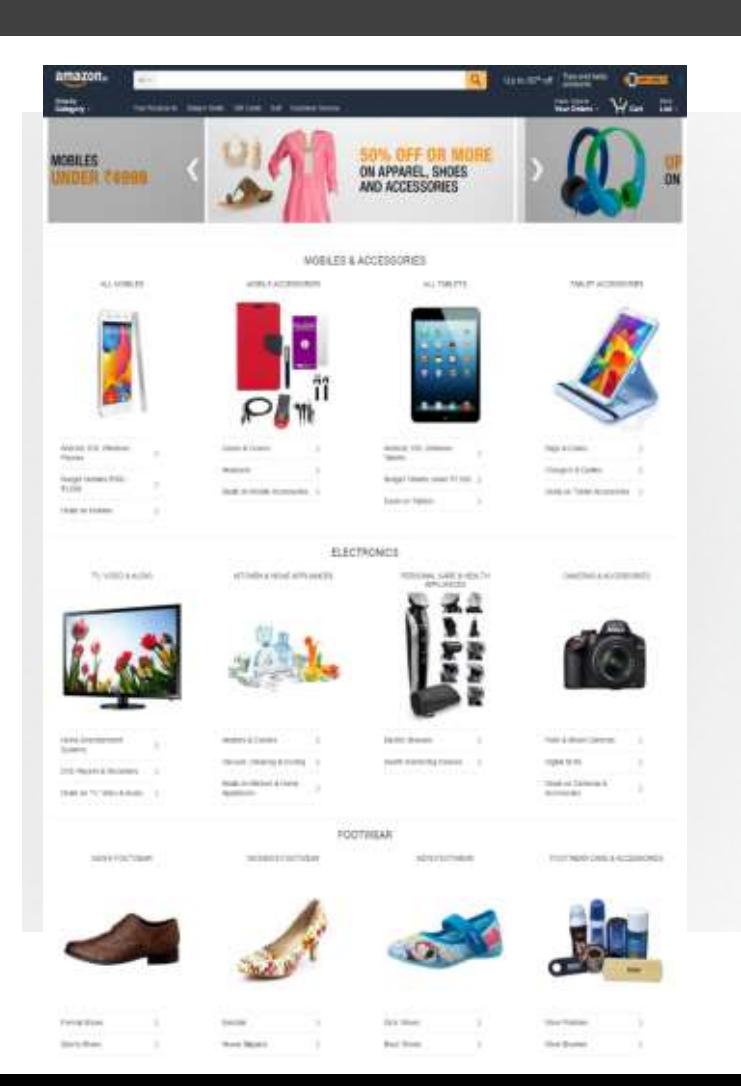

• **store.amazon.in is the homepage for AmazonEasy(Udaan) program** 

• Ensure that the product "add to cart" action is done within store.amazon.in. If a product already exists in the customer's account when he logs in, please delete and re-add the same

• Download and install Chrome Extension to ensure the purchase is always redirected through store.amazon.in https://chrome.google.com/webstore/detail/associatestore/obbbdandoejbbimhnlfokihemkjlaaim

**Note : Always use Dost App for Store login and purchase on Mobile** 

**You can download Dost App from App store.** 

**If you are ordering through Mobile/Tablet, make sure you are ordering through the App or you will not get the commissions**

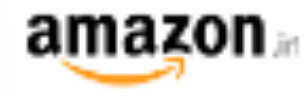

### Amazon.in Associates

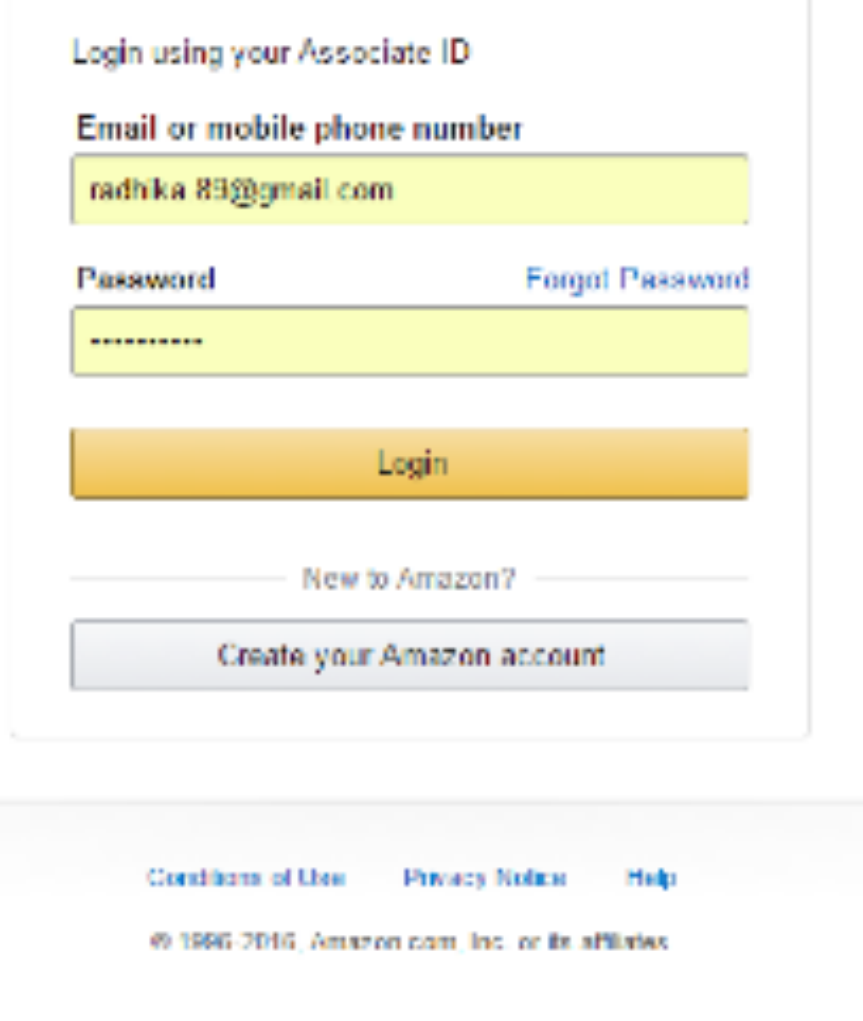

## Logging in for the first time

- Associate needs to use his Amazon.in ID/Password. This is to access the Udaan portal. **Please note that this login page says – Amazon.in Associates**
- This is the same ID/PW that he is using currently for all transactions.
- **Please note: This login says "Amazon.in Associates" which means that the store associate needs to use his credentials. This is different from the customer sign in flow.**

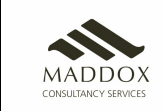

### Success – Logged in

Once you login with the right credentials, you will be able to access all links to the Easy store page.

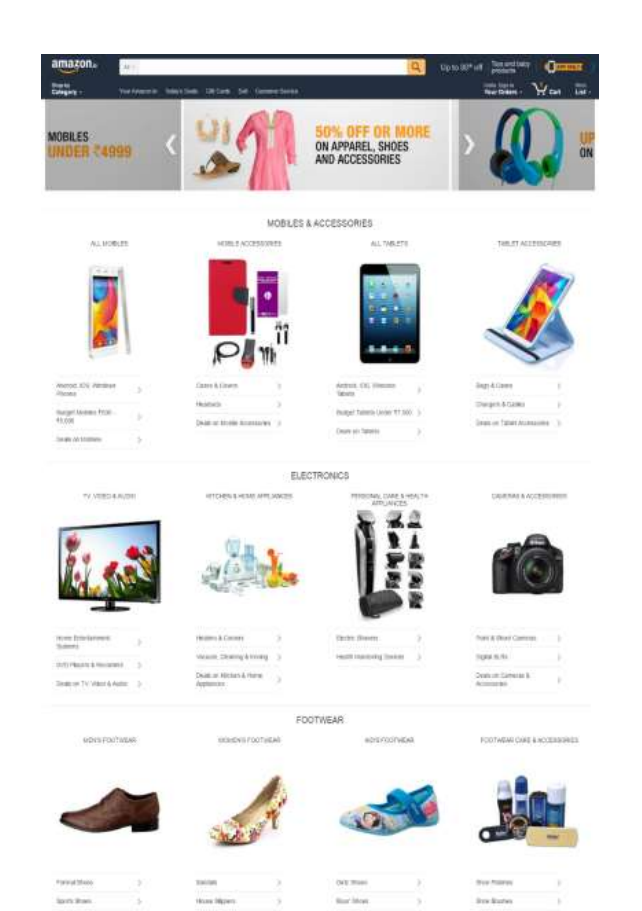

## Error – "Incorrect email/password"

Please check the user ID and password if you get this error. It may be that you are typing it incorrectly.

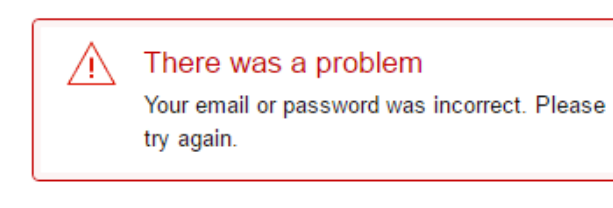

#### Amazon in Associates

Login using your Associate ID Email or mobile phone number radhika.89@gmail.com Password **Forgot Password** .......... Login New to Amazon? Create your Amazon account

### Error – "Check your credentials"

If you're getting this error, Please reach out to someone from the team

**This will also occur if a customer logs in here by mistake. Please note that the ASSOCIATE ALONE logs in** 

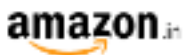

#### **Check Your Credentials.** You have entered details to enter the Amazon in network. However, these credentials are not valid for the Amazon.in Store Program. You need to login with your Amazon.in associate account. If you wish to login again with the right credentials then please click here If you would like to learn more about this program and sign up for this please click here Conditions of Use Privacy Notice Help @ 1996-2016, Amazon com, Inc. or its affliates

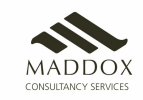

## New Customer

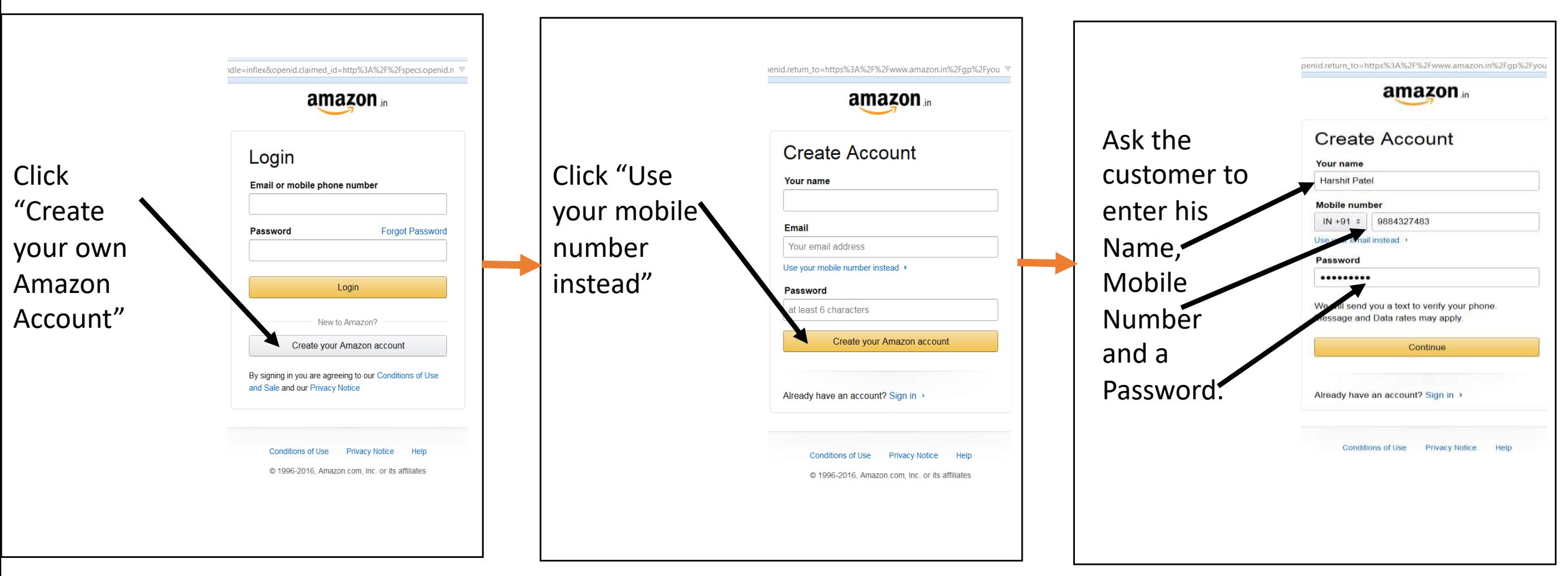

Note:

1. The name has to be the same as what is mentioned in the customer's Government ID Card. The customer's full name has to be entered.

2. Do not ask the customer for his password. The customer has to enter the password on his own. Ask the customer to remember the name and the password entered.

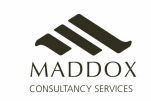

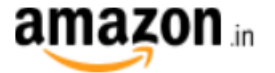

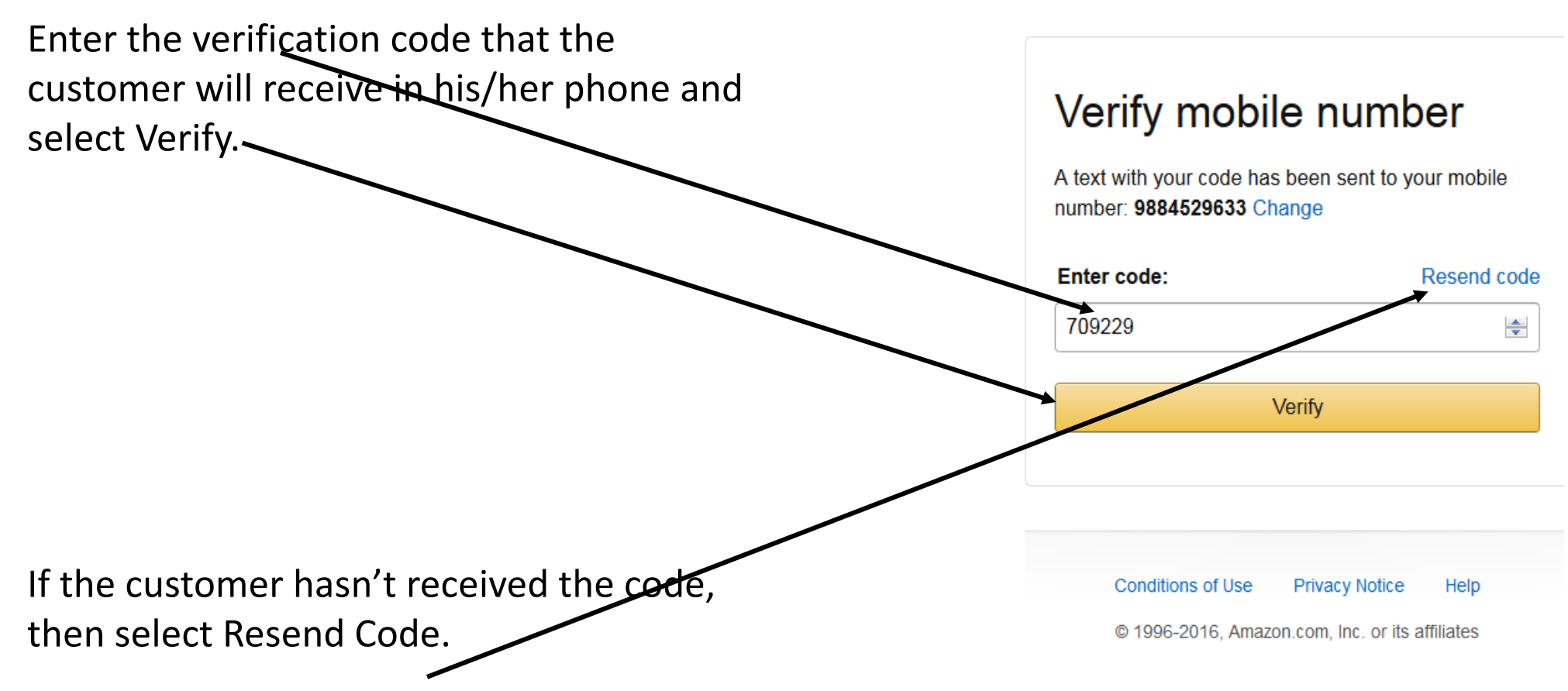

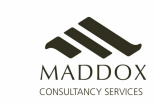

## Existing Customer

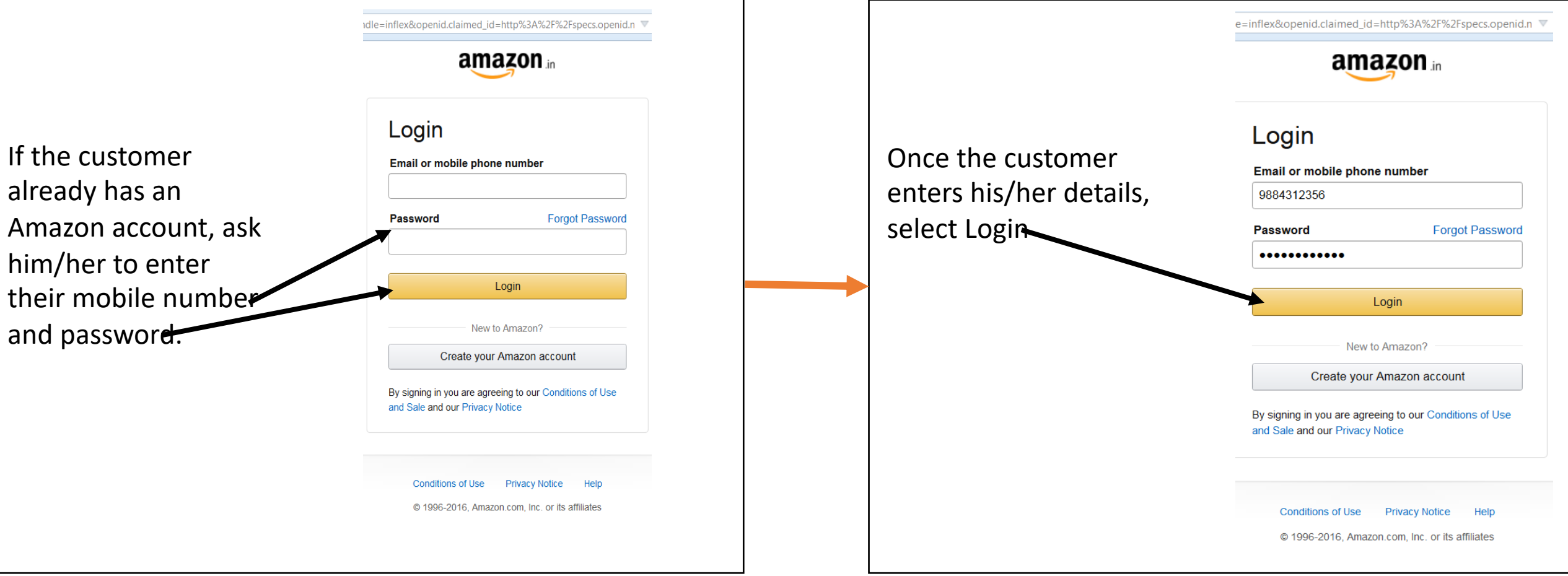

Note:

Only the customer should enter these details. **DO NOT ASK the customer for his password** 

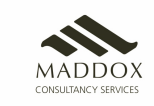

# Placing an Order

### Home Page

This is your Udaan home page.

You can begin your purchase journey ONLY from this page – store.amazon.in

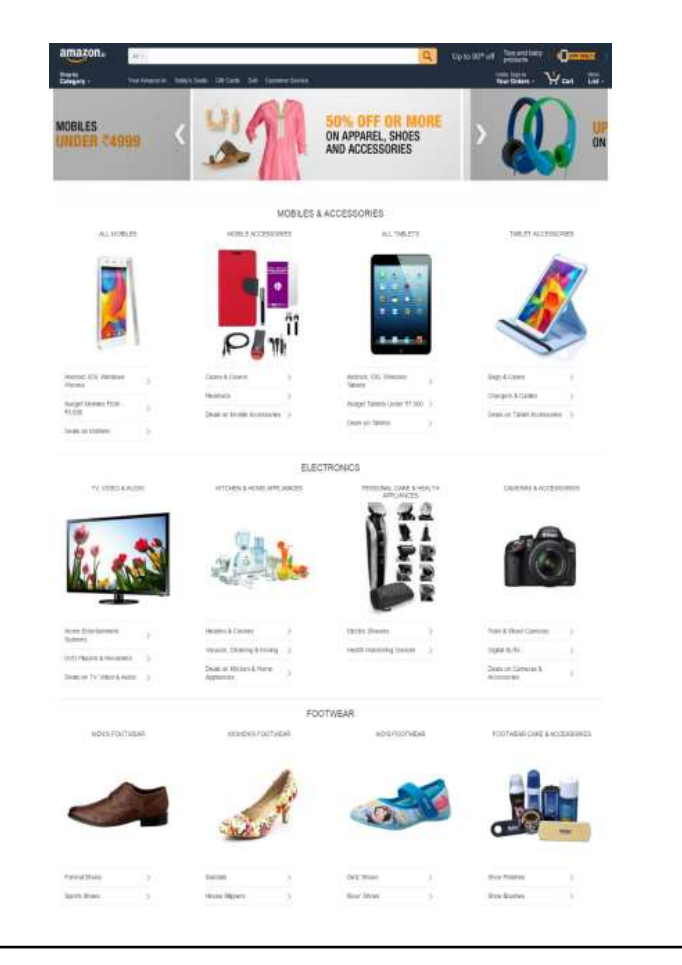

## Buying a product

You can shop like how you do now for a product.

You can search for a product on the search bar

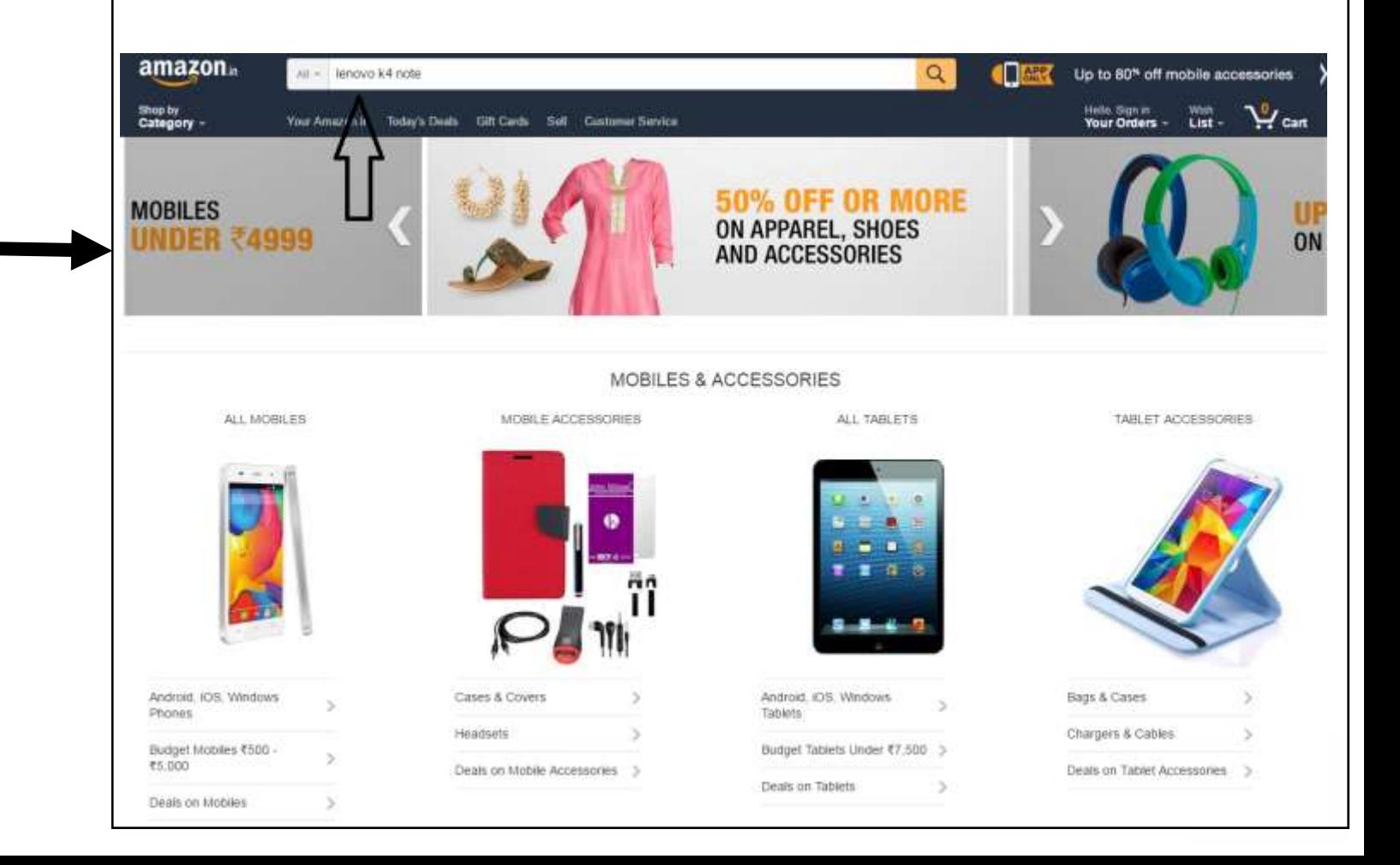

When you search or shop category, you will always land on a page that has a bar on the left.

**Watches** 

#### **Always** apply the "Fulfilled By Amazon" filter and the "Eligible for Cash on Delivery" filter immediately by clicking

Men Women + See more Clear Before you start looking at the page, **ALWAYS** apply "Fulfilled by Amazon" filter and "Eligible for Cash on Clear Delivery" filterQuartz  $\Box$  Analogue Digital

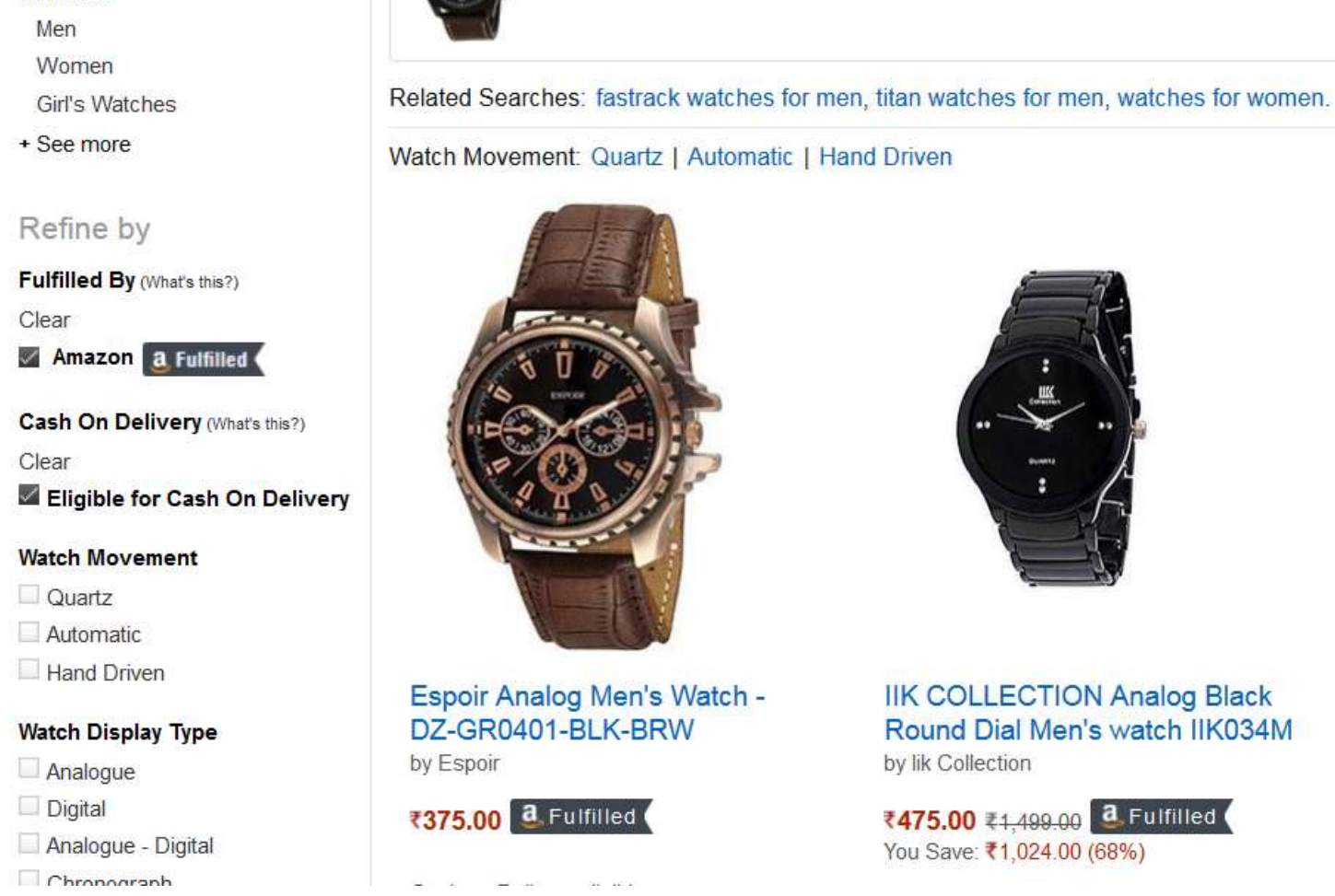

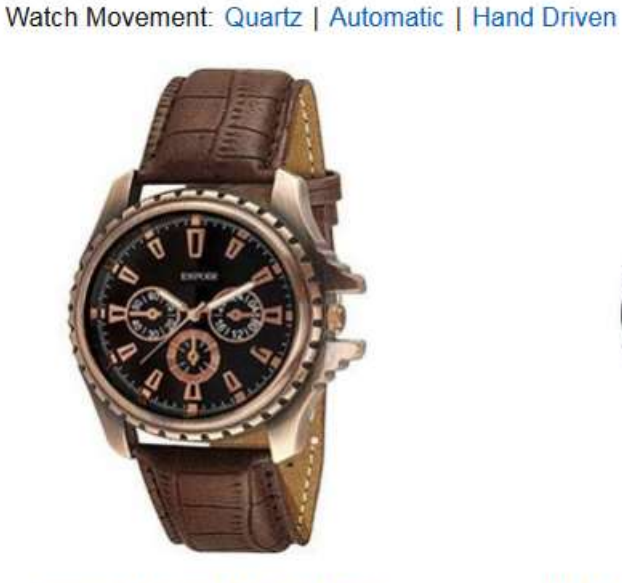

Espoir Analog Men's Watch -DZ-GR0401-BLK-BRW by Espoir

₹375.00 **a** Fulfilled

**IIK COLLECTION Analog Black** Round Dial Men's watch IIK034M by lik Collection

 $\sim$  100

₹475.00 ₹1,499.00 **a** Fulfilled You Save: ₹1,024.00 (68%)

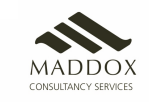

## Find relevant products by applying filters

#### Use filters to find products that your customers want.

#### Show results for

**Computers & Accessories** Accessories (8.027) Components (356) Desktops (42) External Devices & Data Storage (518) Keyboards, Mice & Input Devices (579) Laptops (312) Monitors (65) Networking Devices (451) PC Speakers (99) Printers (119) Scanners (18) Tablets (193) Webcams & VolP Equipment (213)

Refine by

Fulfilled By (What's this?) Clear Amazon a Fulfilled

Cash On Delivery (What's this?) Eligible for Cash On Delivery (12,072)

Filter by Brands

Filter by category

SanDisk (62)  $\Box$  Samsung (47)  $TF-Link(78)$ WD (18)

**Brands** 

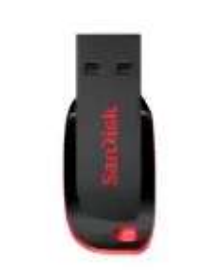

See available choices

SanDisk Cruzer Blade 8GB USB 2.0 F (Black/Red) by SanDisk

₹199.00 ₹399.00 a Fulfilled You Save: ₹200.00 (50%)

Cash on Delivery eligible.

#1 Best Seller in Computers & Accessories **食食食食** \* 14.274

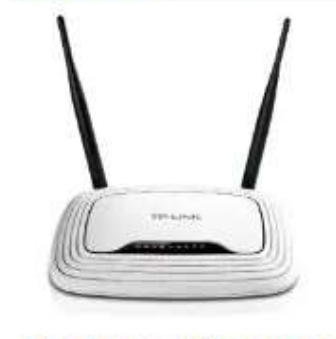

TP-LINK TL-WR841N 300Mbps Wirel by TP-Link

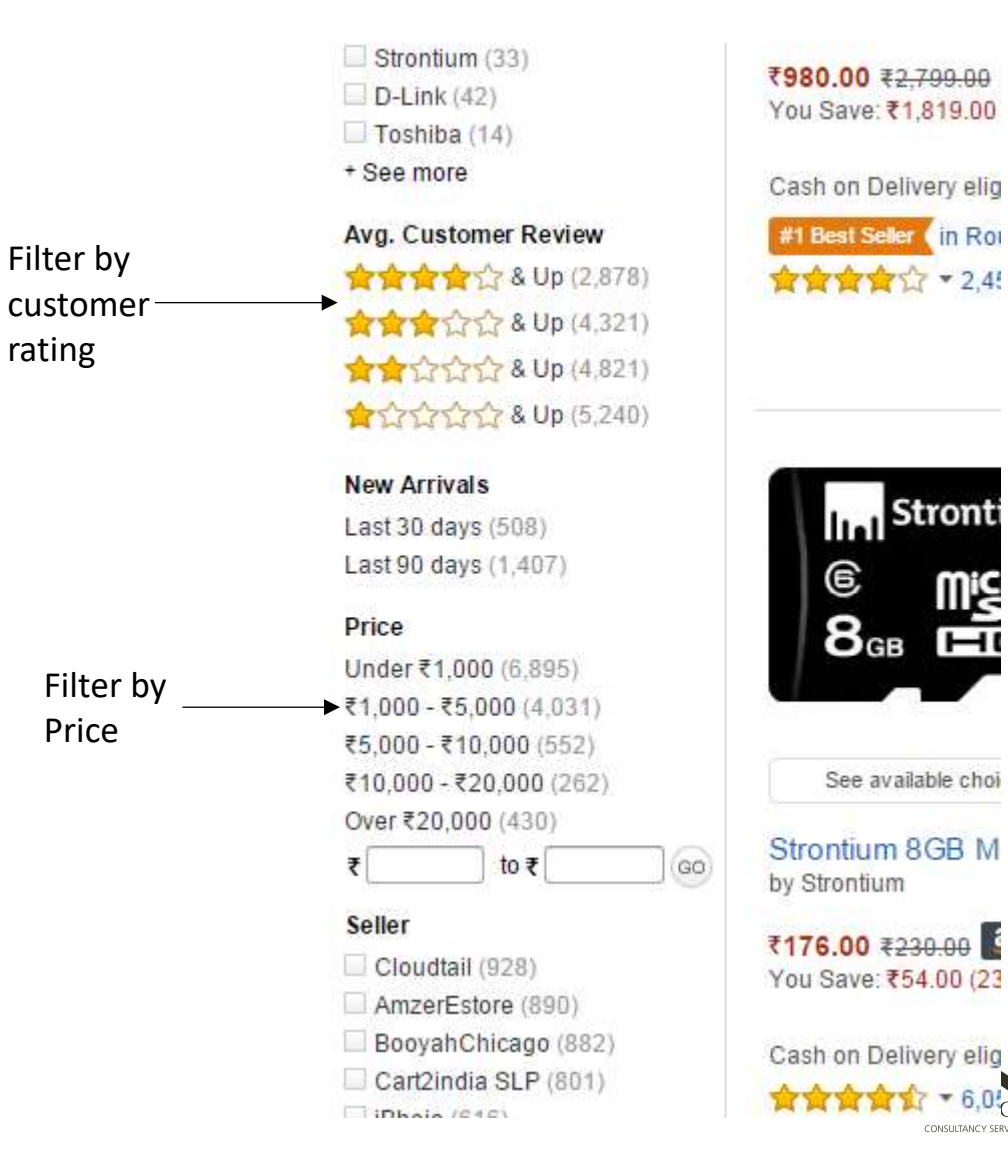

## Choosing a Product

- Once you choose a product, add to cart and proceed to checkout
- **Please remember to only buy FULFILLED BY AMAZON products**.

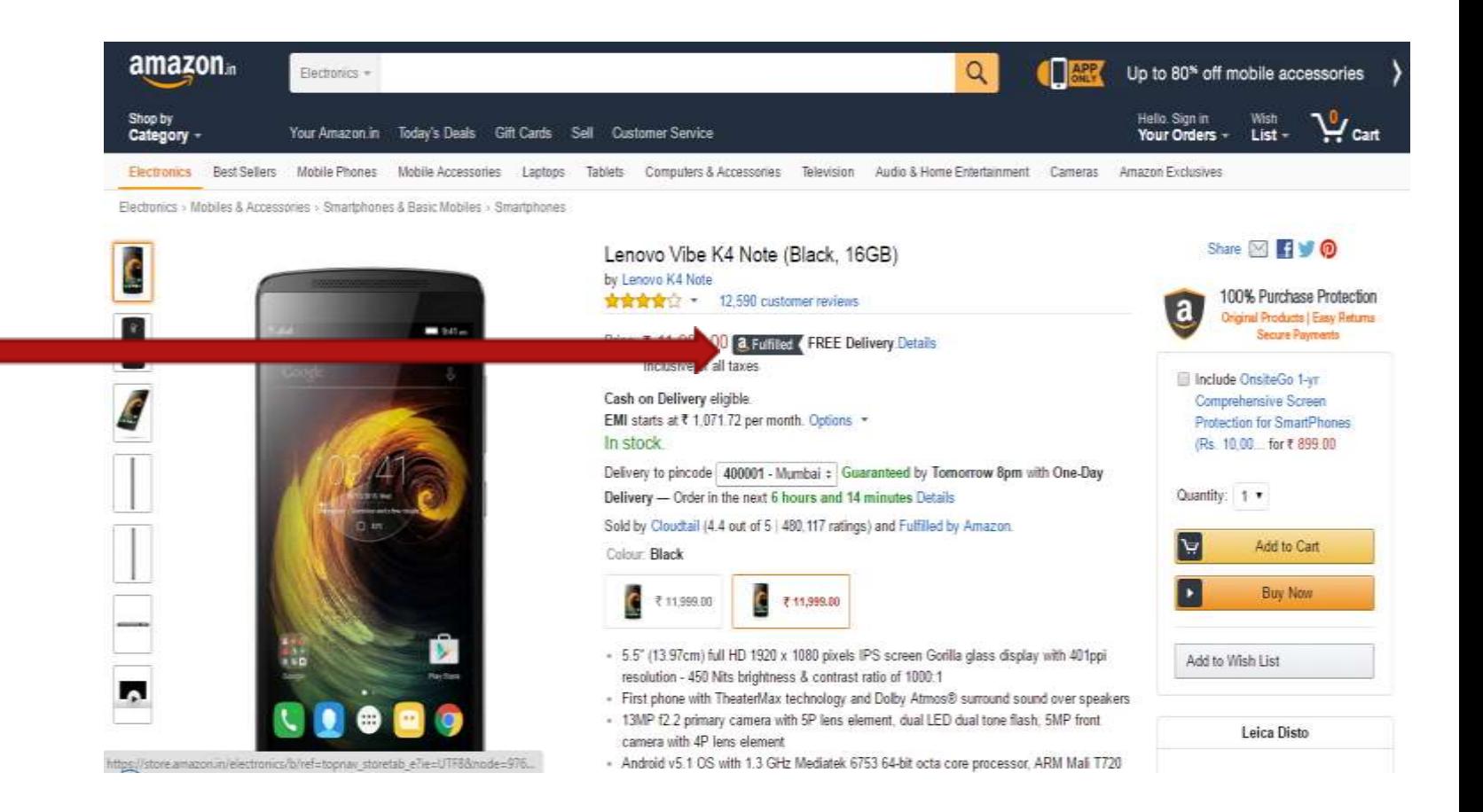

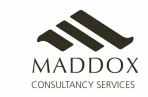

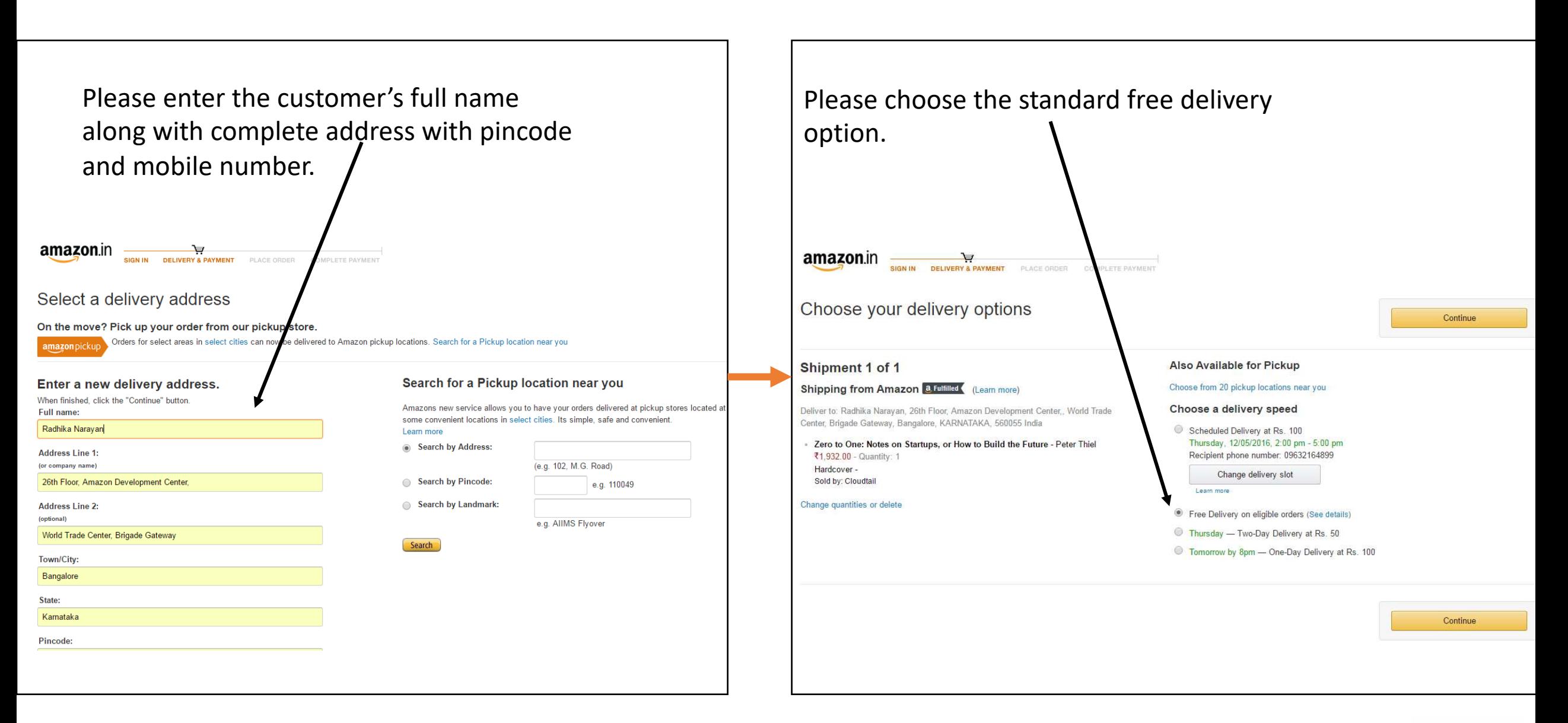

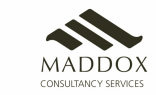

#### Select a payment method

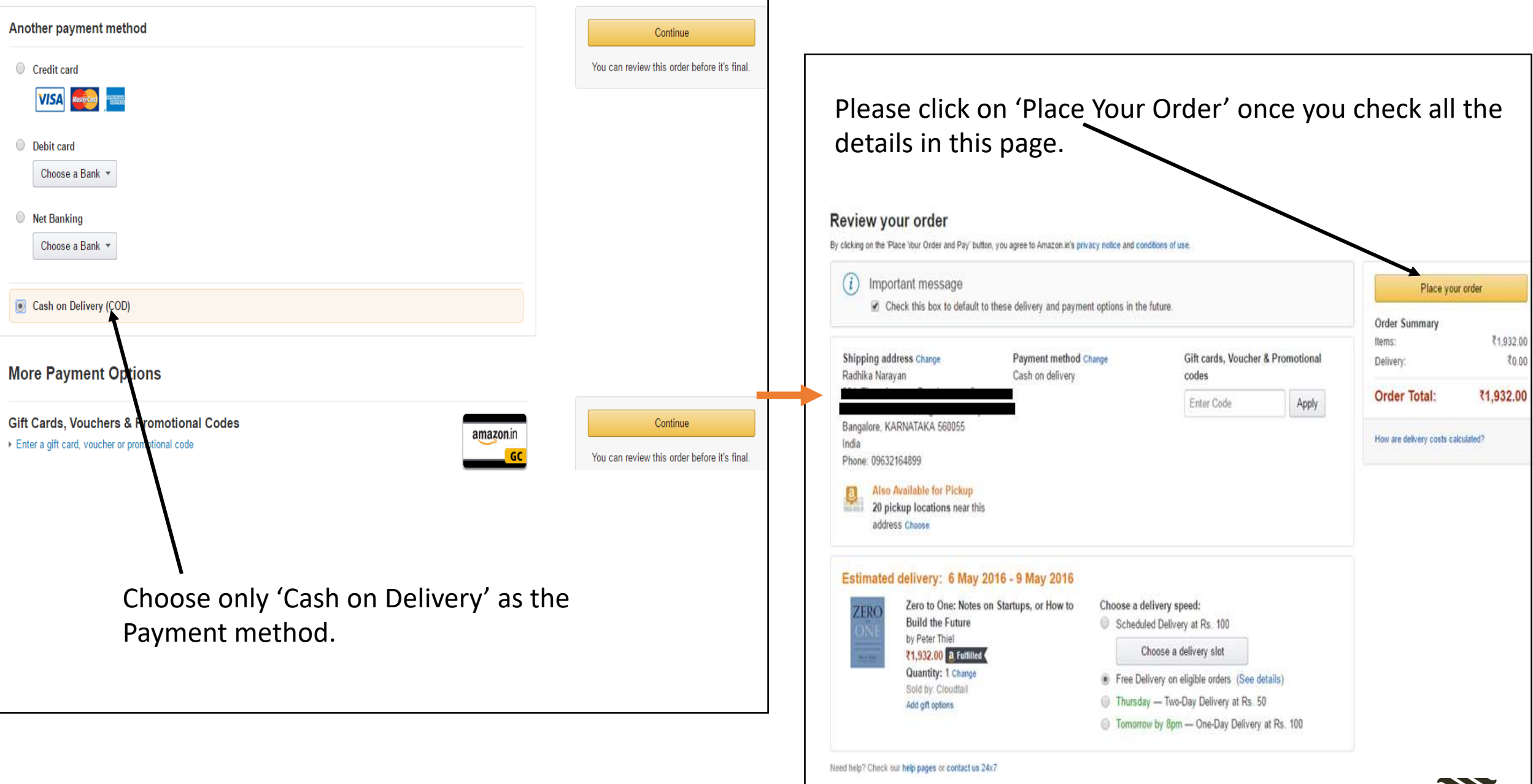

MADDOX<br>consultancy services

You will see an ORDER NUMBER once you place this order.

The customer will receive a SMS with the order details. Kindly share the approximate date range of arrival of package. **Please inform the customer to check his SMS for delivery updates.** 

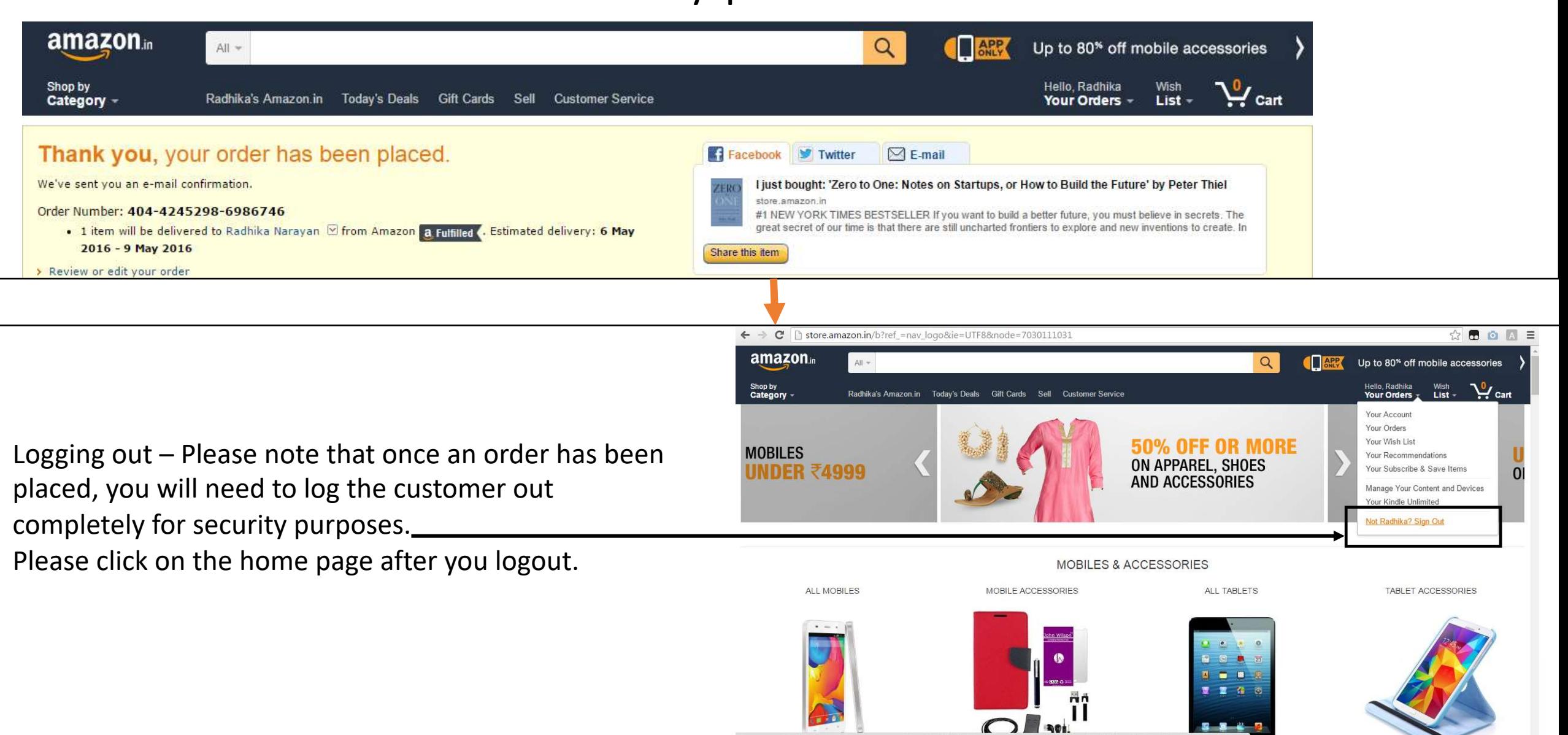

# Customer forgets Password

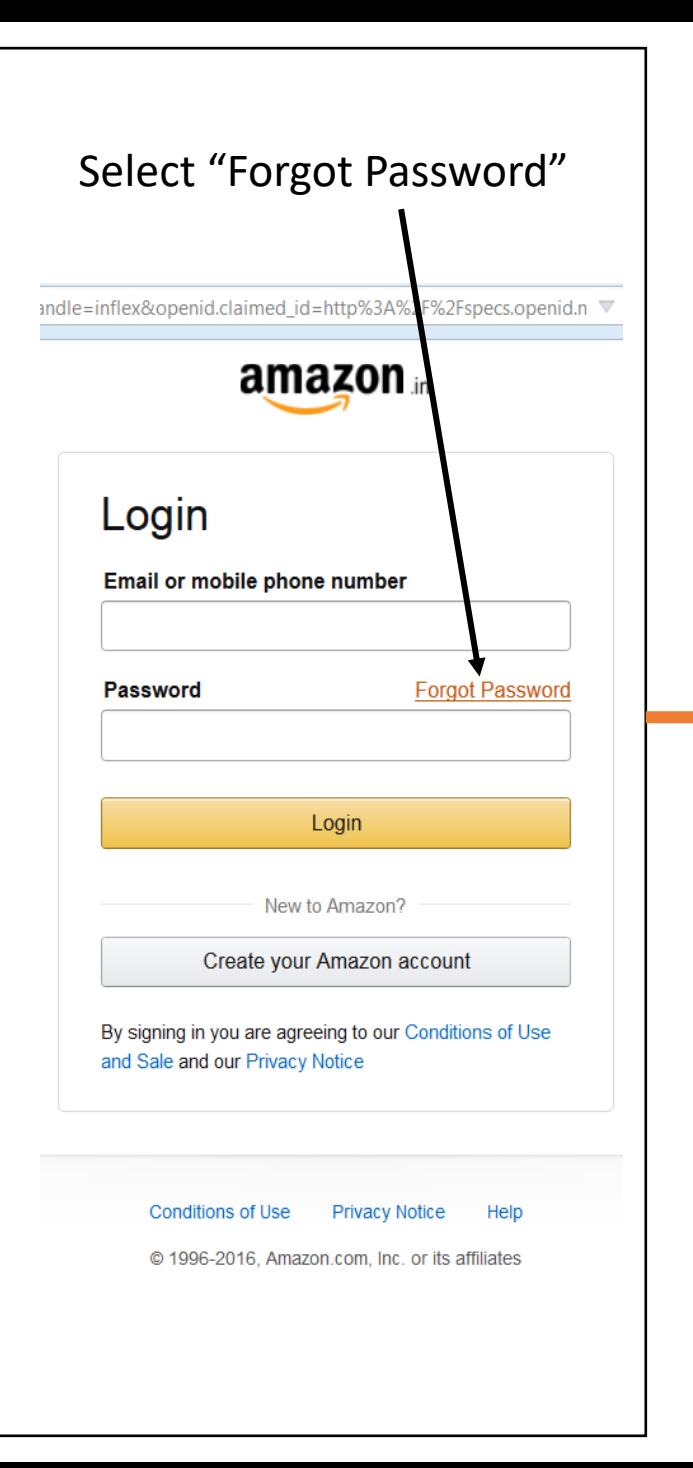

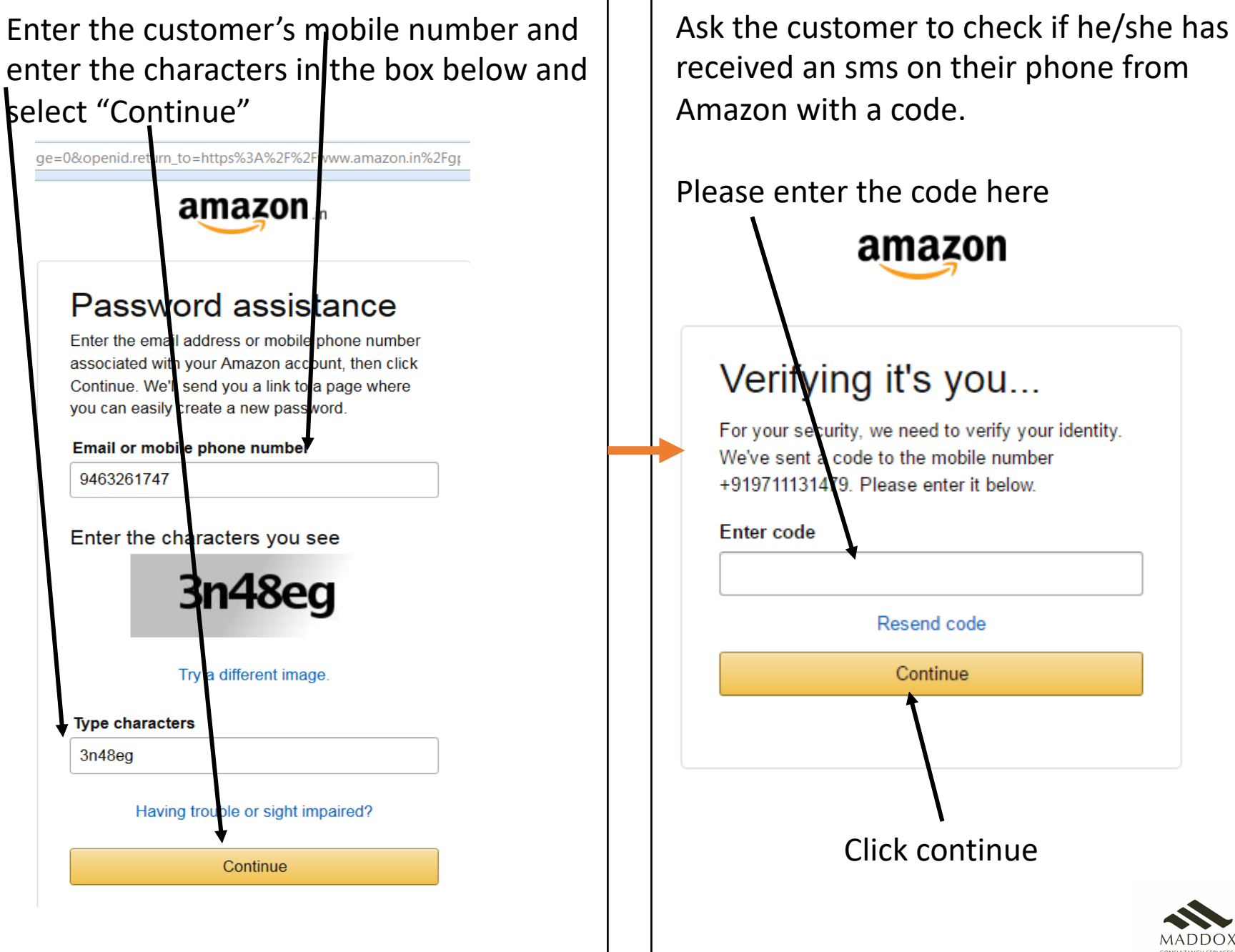

MADDOX CONSULTANCY SERVICE

Please enter the customer's FULL NAME associated with Amazon when he created the Amazon account.

**amazon** in

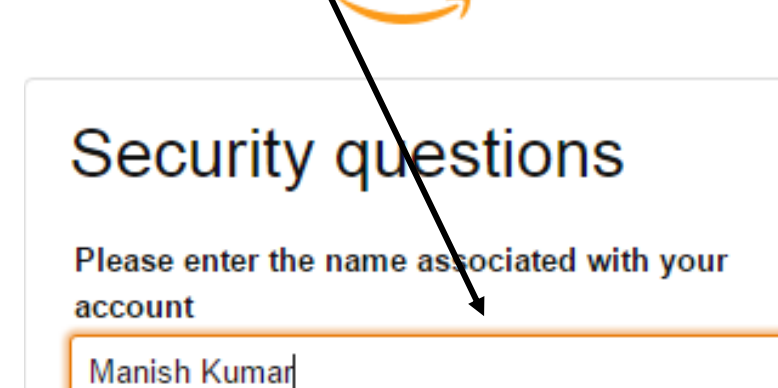

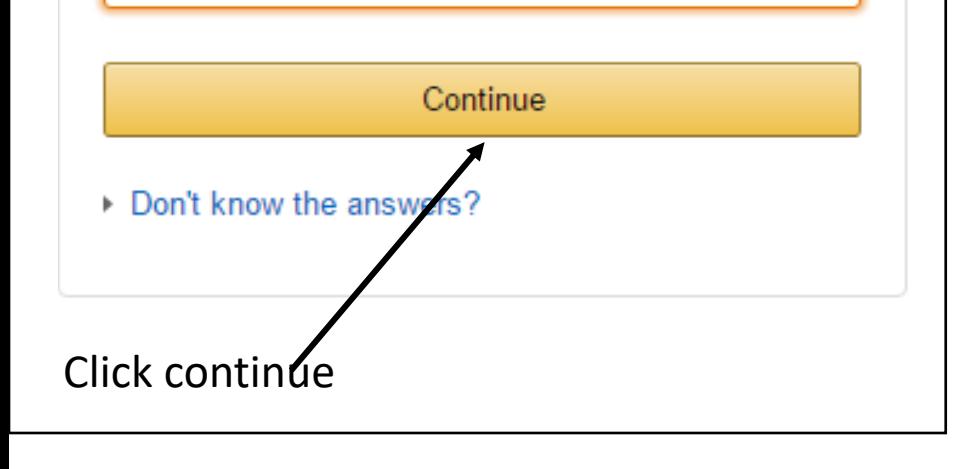

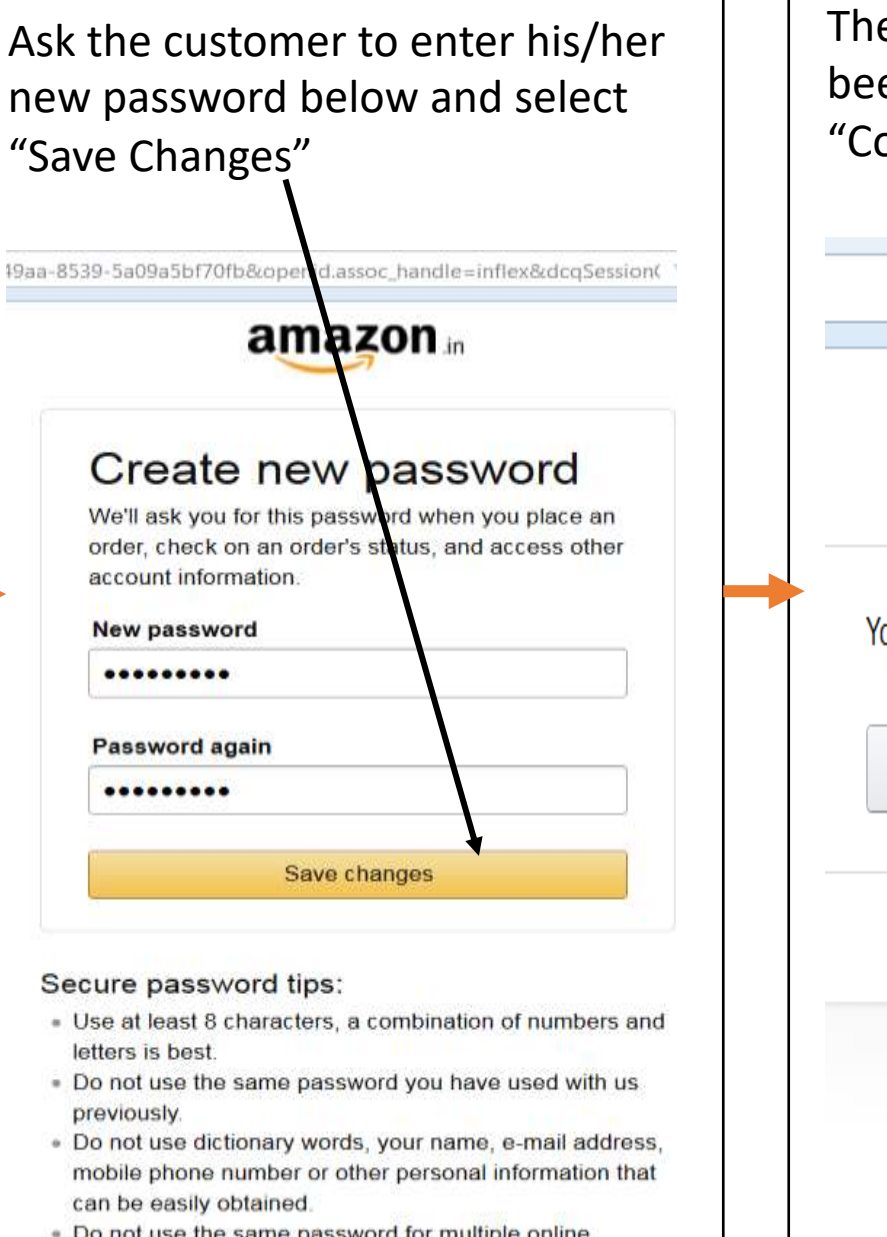

accounts

e customer's password has en successfully updated. Select ontinue Shopping".

**amazon** in

ou have successfully changed your password.

Continue shopping

**Conditions of Use Privacy Notice** Help

© 1996-2016. Amazon.com. Inc. or its affiliates

NOTE: Do not ask the customer for his/her password. The customer has to enter it on his/her own

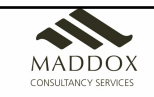

# Returning a Product

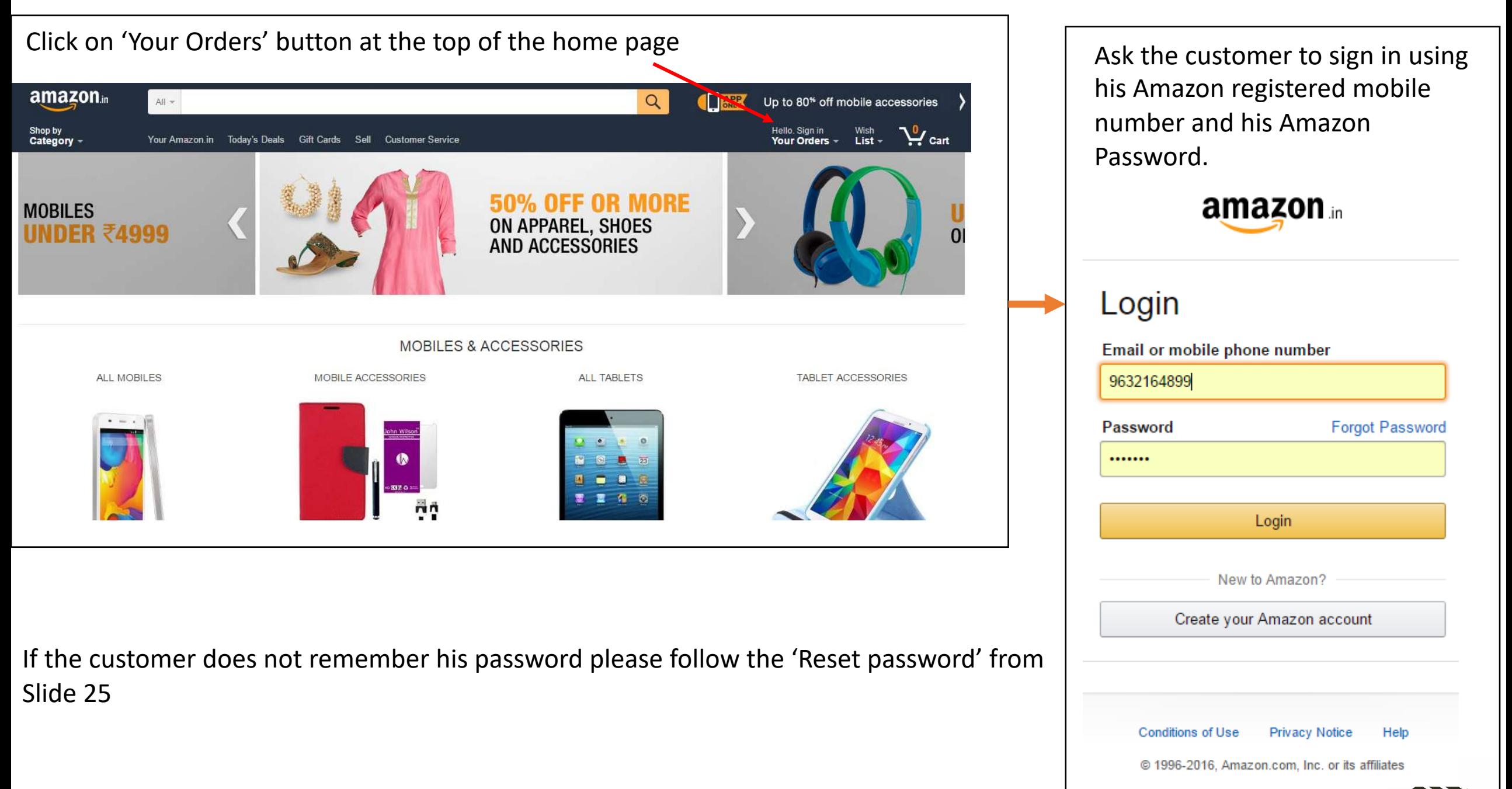

MADDOX CONSULTANCY SERVICE

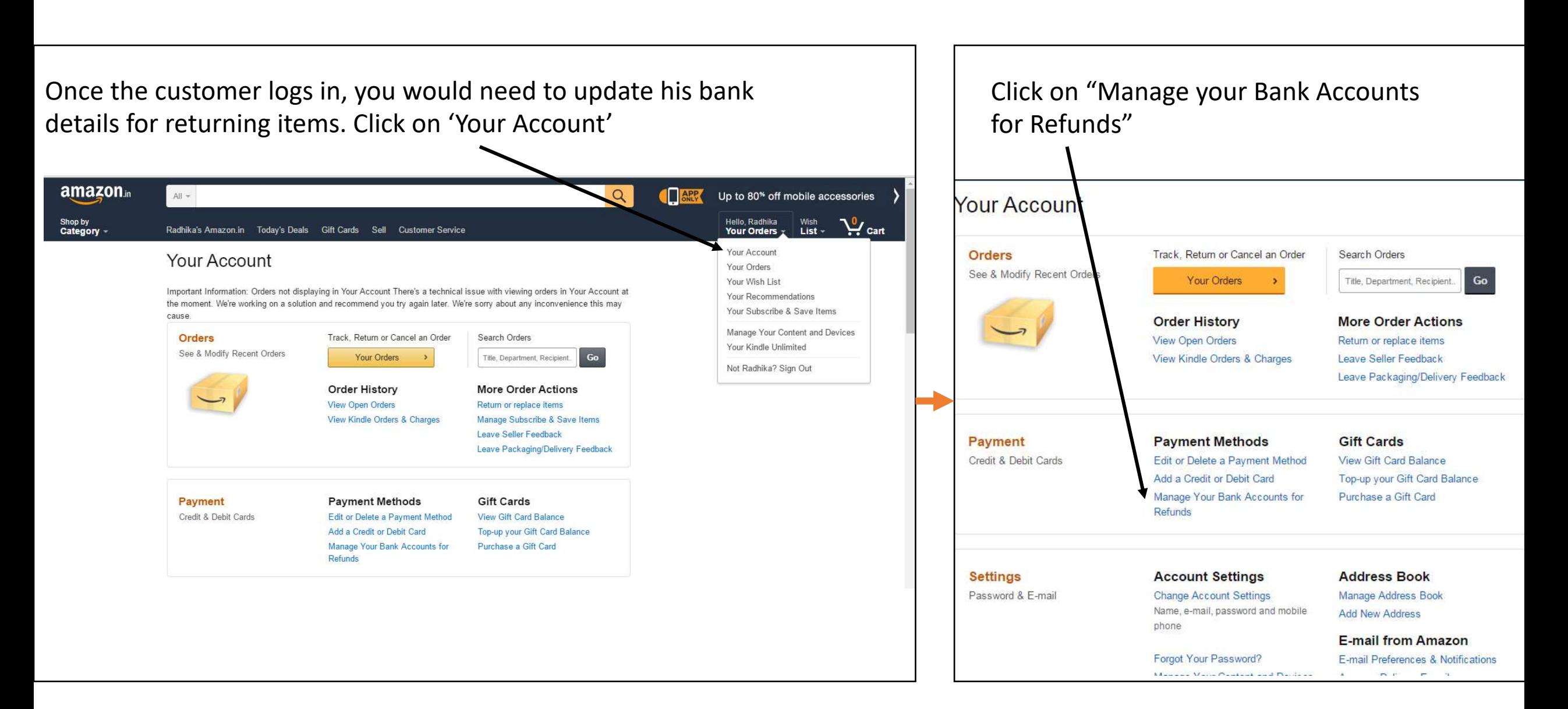

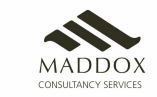

#### Enter your bank details, in which you want to receive the refund money in case of returns of orders.

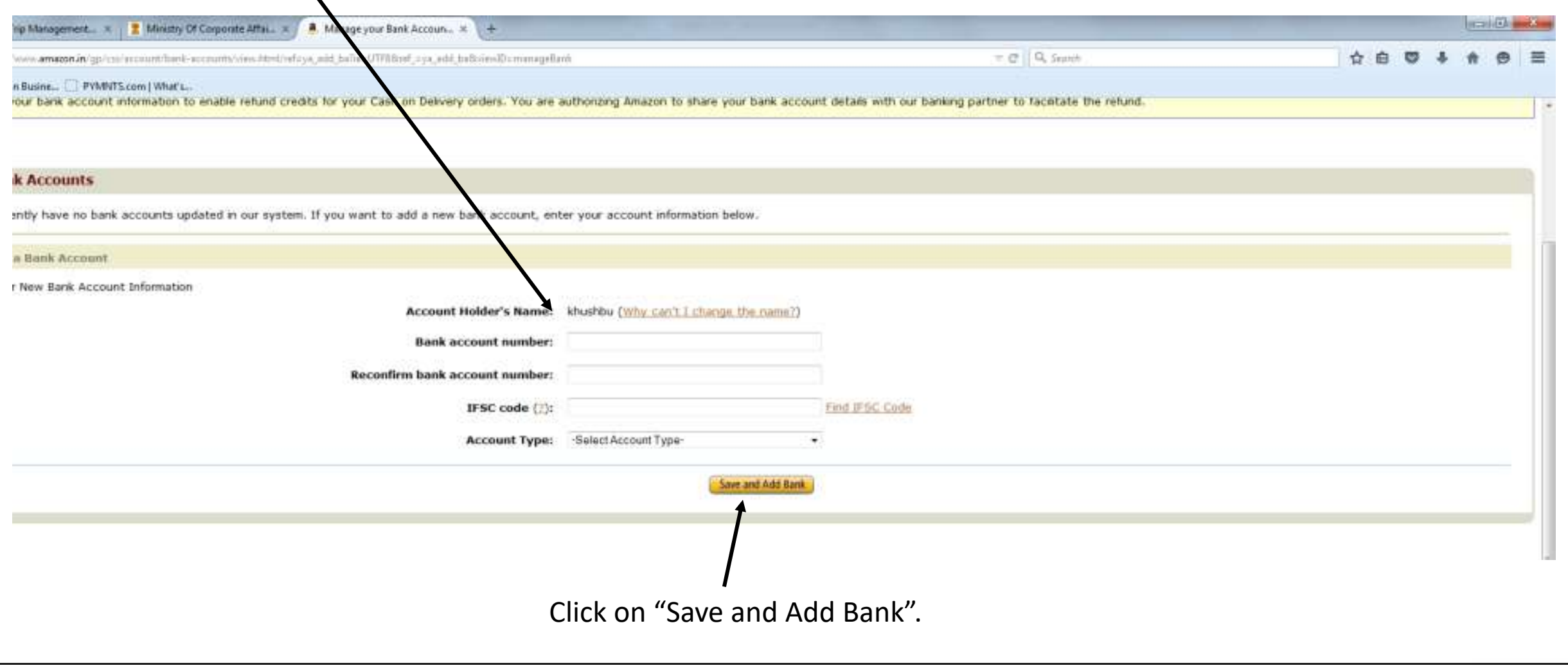

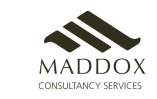

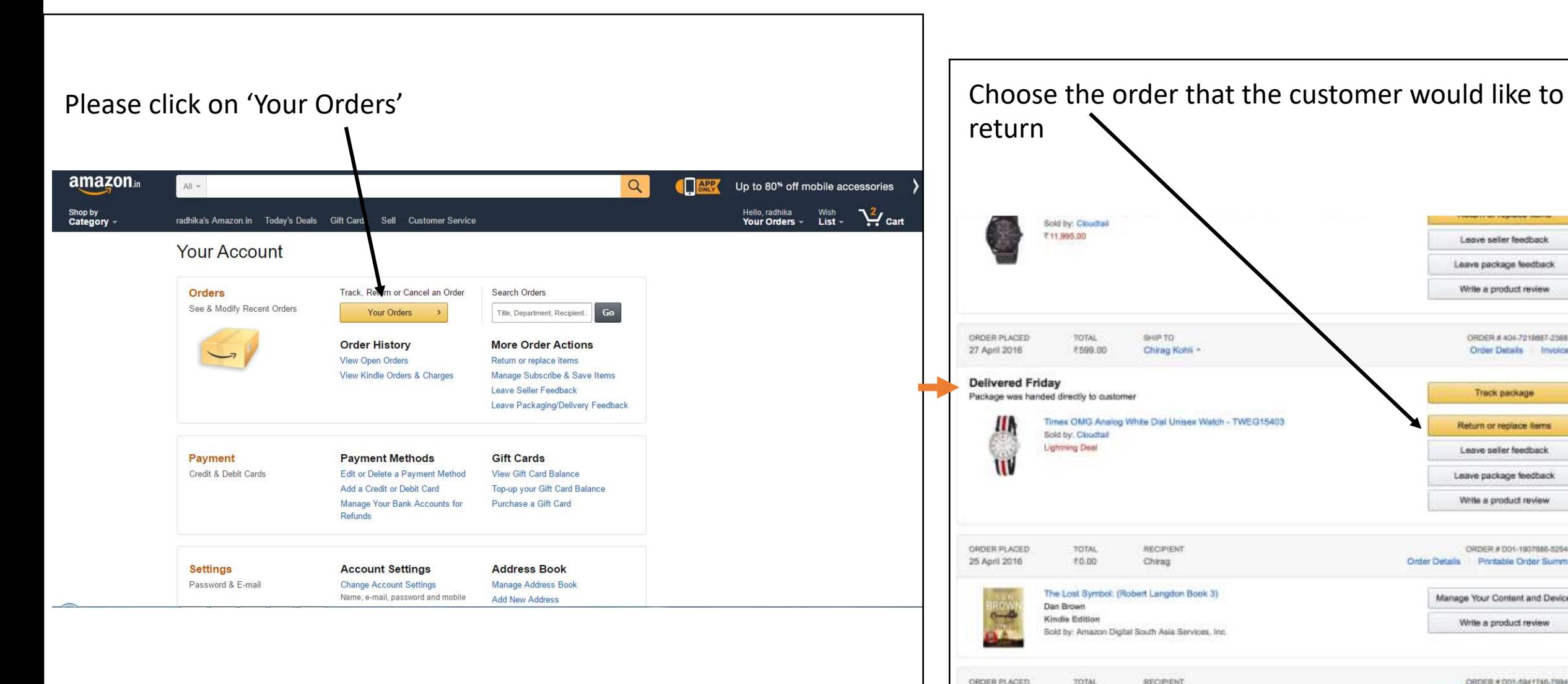

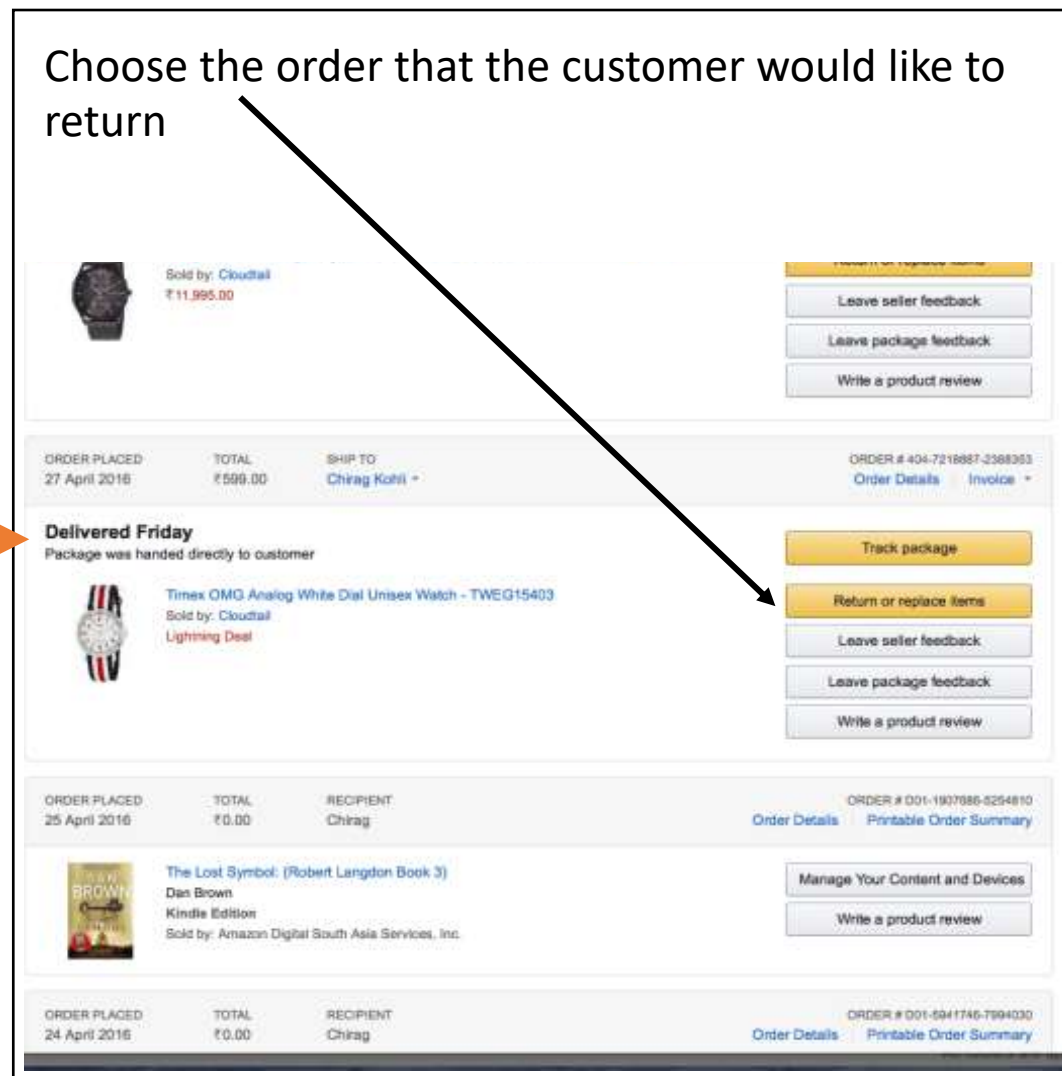

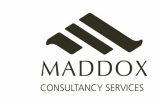

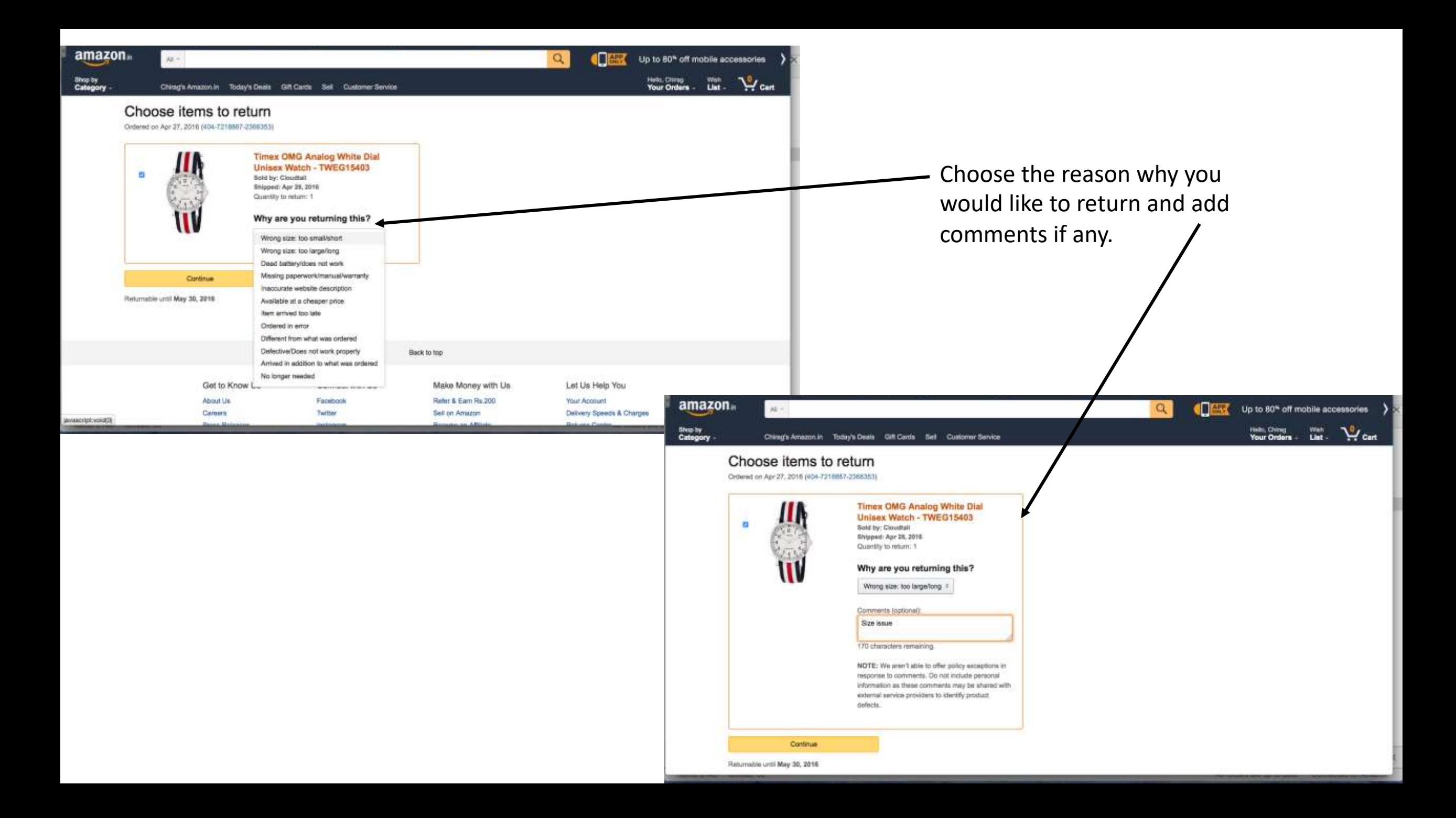

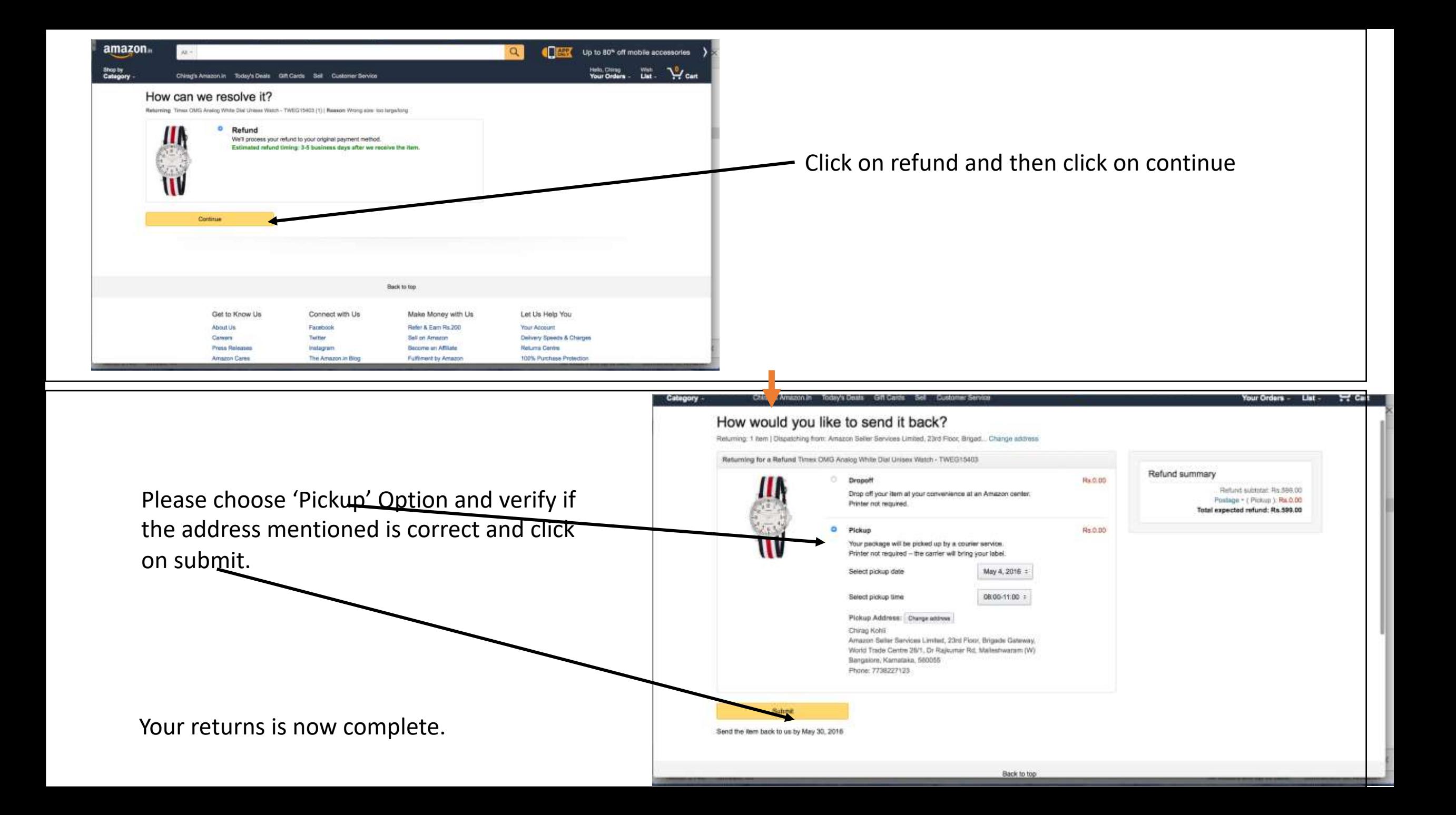

Customer Service

### If the customer is at the store or is able to come to the store

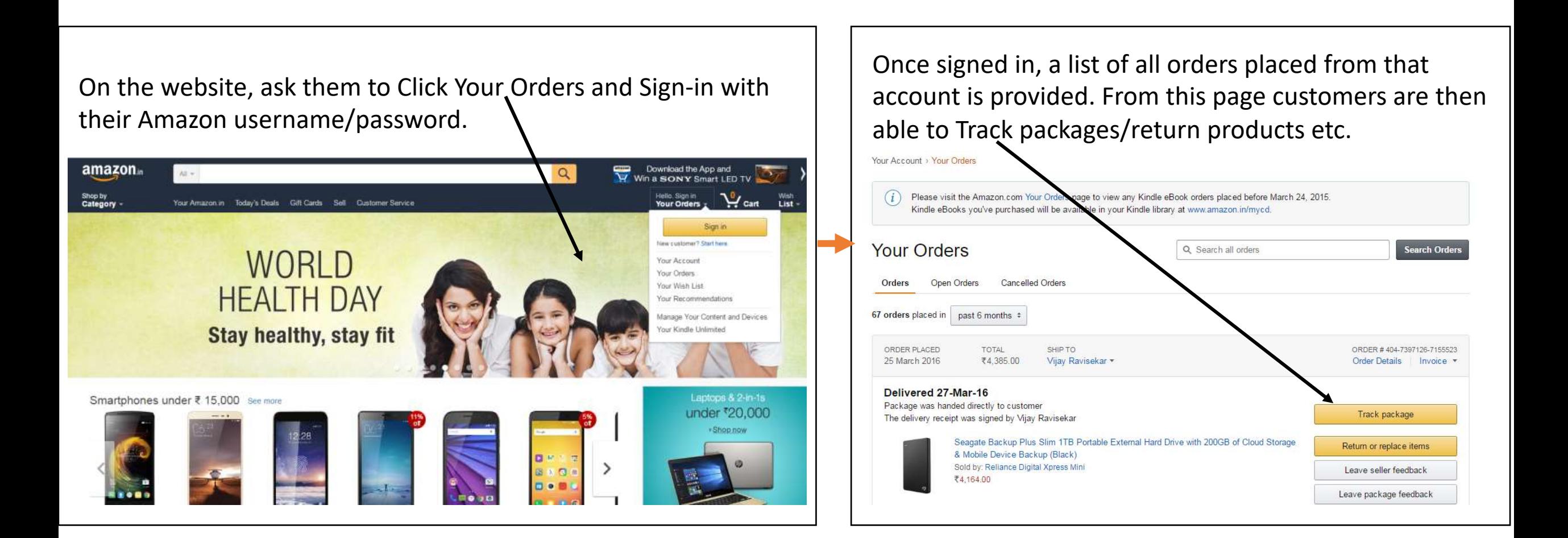

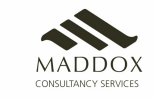

### If the customer is unable to come to the store

- Ask them to check for SMS from Amazon.
- SMSs are sent for all the key events in the lifecycle of an order When an order is placed, when an order has shipped (with the expected arrival date), when the order is ready for pickup from store, refund was initiated etc

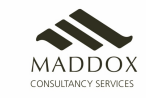

## 5. Ordering Process with Amaz

- It is mandatory to use **Dost App** while using android mobile / tablet, un
- All the processes related to placing an order/ tracking the order/ cance are same as the amazon.in web portal used on desktop/laptop.
- Link for Download: https://drive.google.com/drive/folders/1BaUFnEG4dF\_I1LNV

**Note : Always use Dost App for Store login and purchase on Mobile** 

**You can download Dost App from App store.** 

**If you are ordering through Mobile/Tablet, make sure you are ordering through the App of Spannish Line Spannis** 

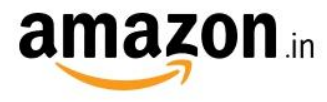

### **Amazon.in Associates**

Login using your Associate ID

Email or mobile phone number

Password

..........

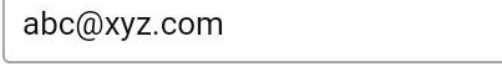

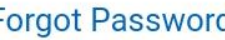

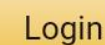

By continuing, you agree to Amazon's Conditions of Use and Privacy Notice.

Keep me signed in. Details ▼

New to Amazon?

Create your Amazon account

## Logging in – Dost App

- Start the journey by opening Amazon Dost app on your mobile devices
- Log in with your store ID and Password

- This is the same ID/PW that he is using currently for all transactions.
- Enter OTP, if prompted and click Continue

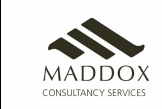

After successful login, you will see the Amazon homepage

Enter the required pincode for delivery to check Product availability

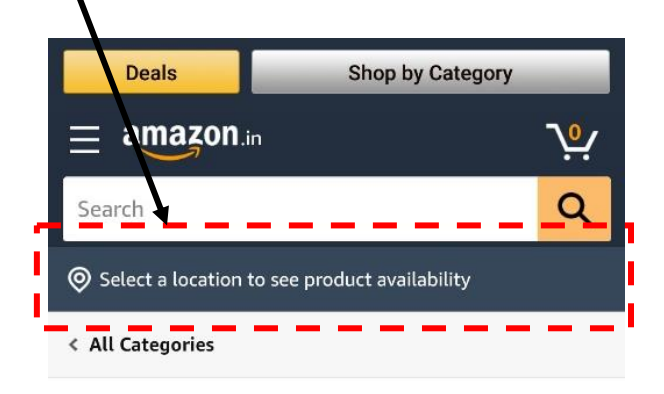

**Daily essentials** 

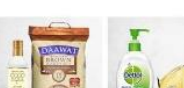

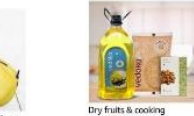

**Everyday essentials from** 

**Amazon Brands & more** 

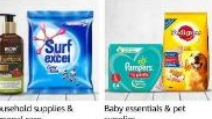

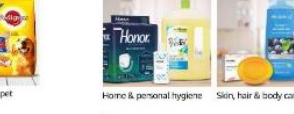

See mor

Save up to 30% | Amazon Pantry

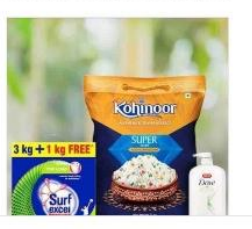

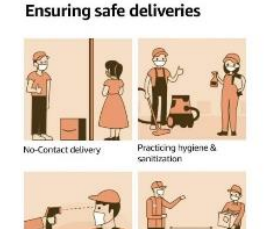

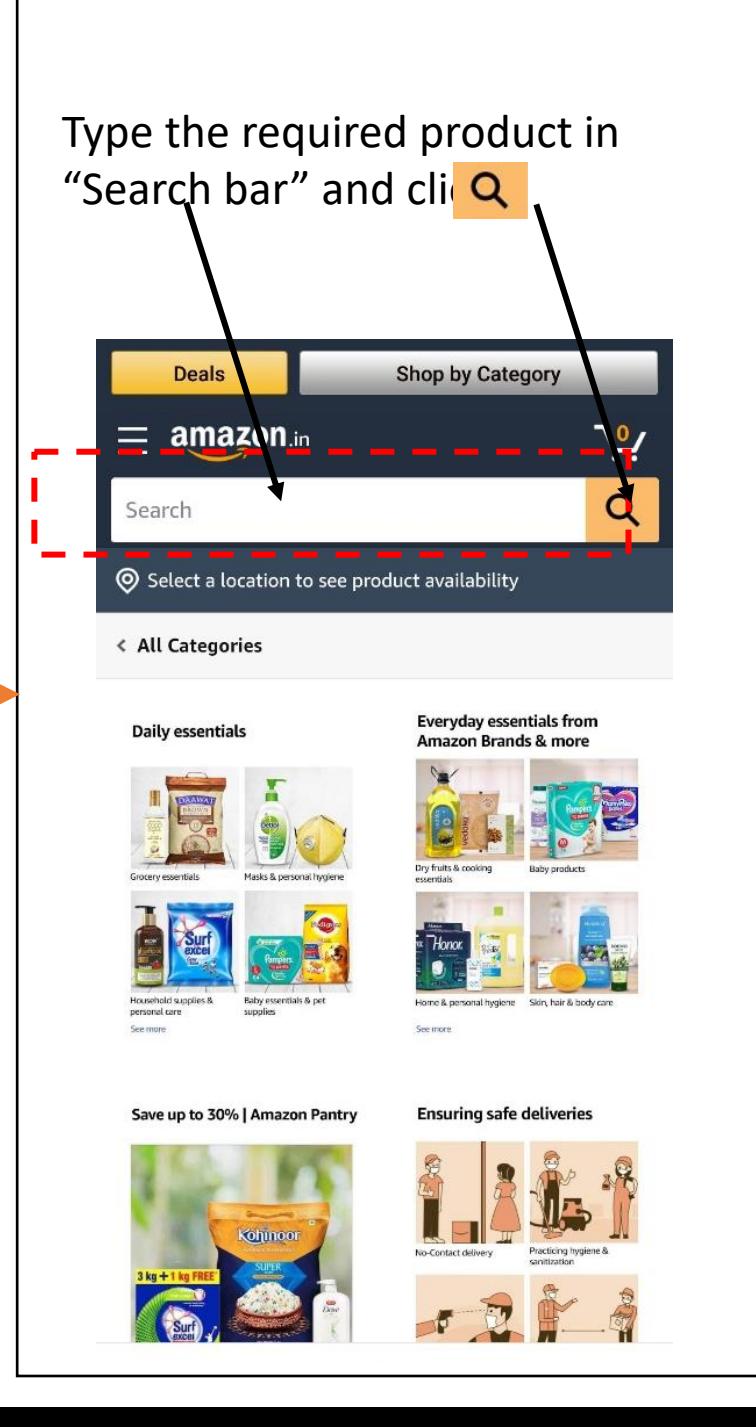

#### Browse through the available options and Click on the desired product

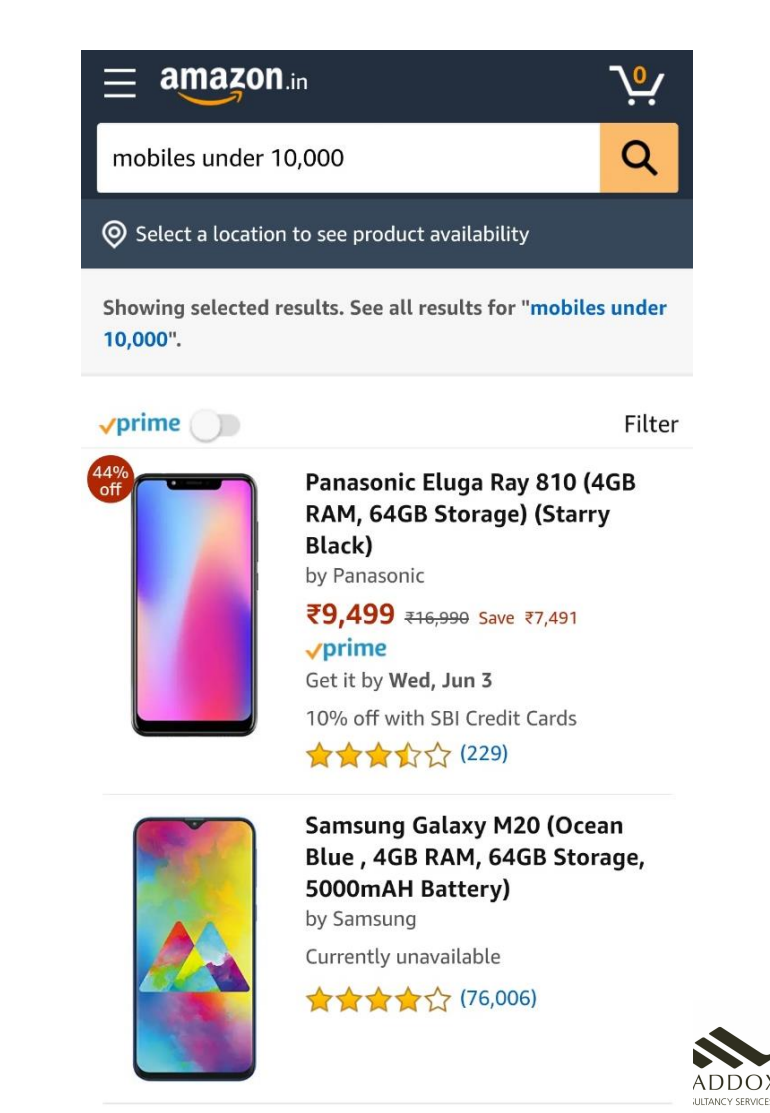

#### Click on Filter to sort the results and/or apply relevant filters to narrow the search result

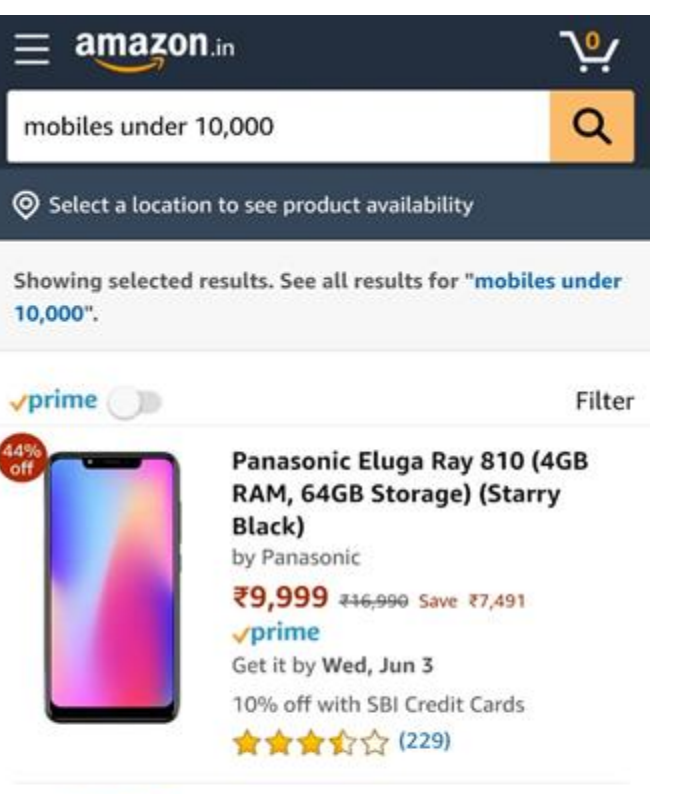

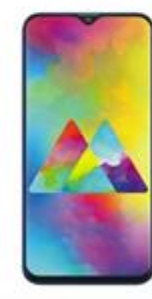

 $^{\circ}$ 

44%

Samsung Galaxy M20 (Ocean Blue, 4GB RAM, 64GB Storage, 5000mAH Battery) by Samsung Currently unavailable ★★★★☆ (76,006)

< Back Sort  $\odot$ Featured Price: Low to High Price: High to Low 0 Avg. Customer Review **Newest Arrivals** 

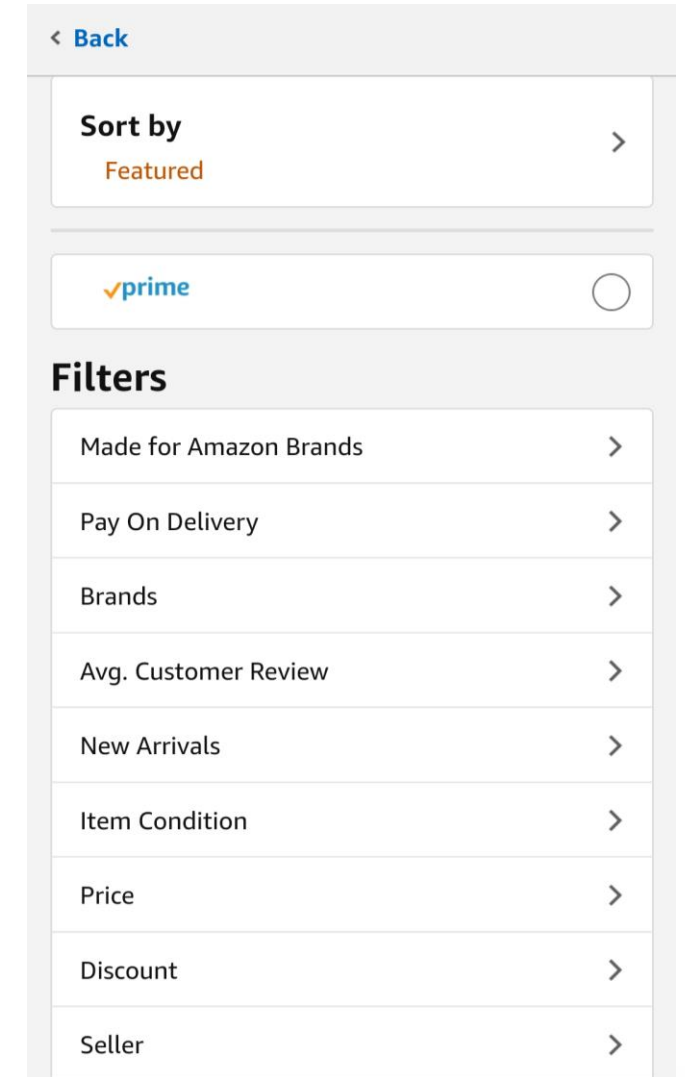

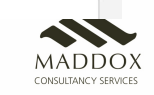

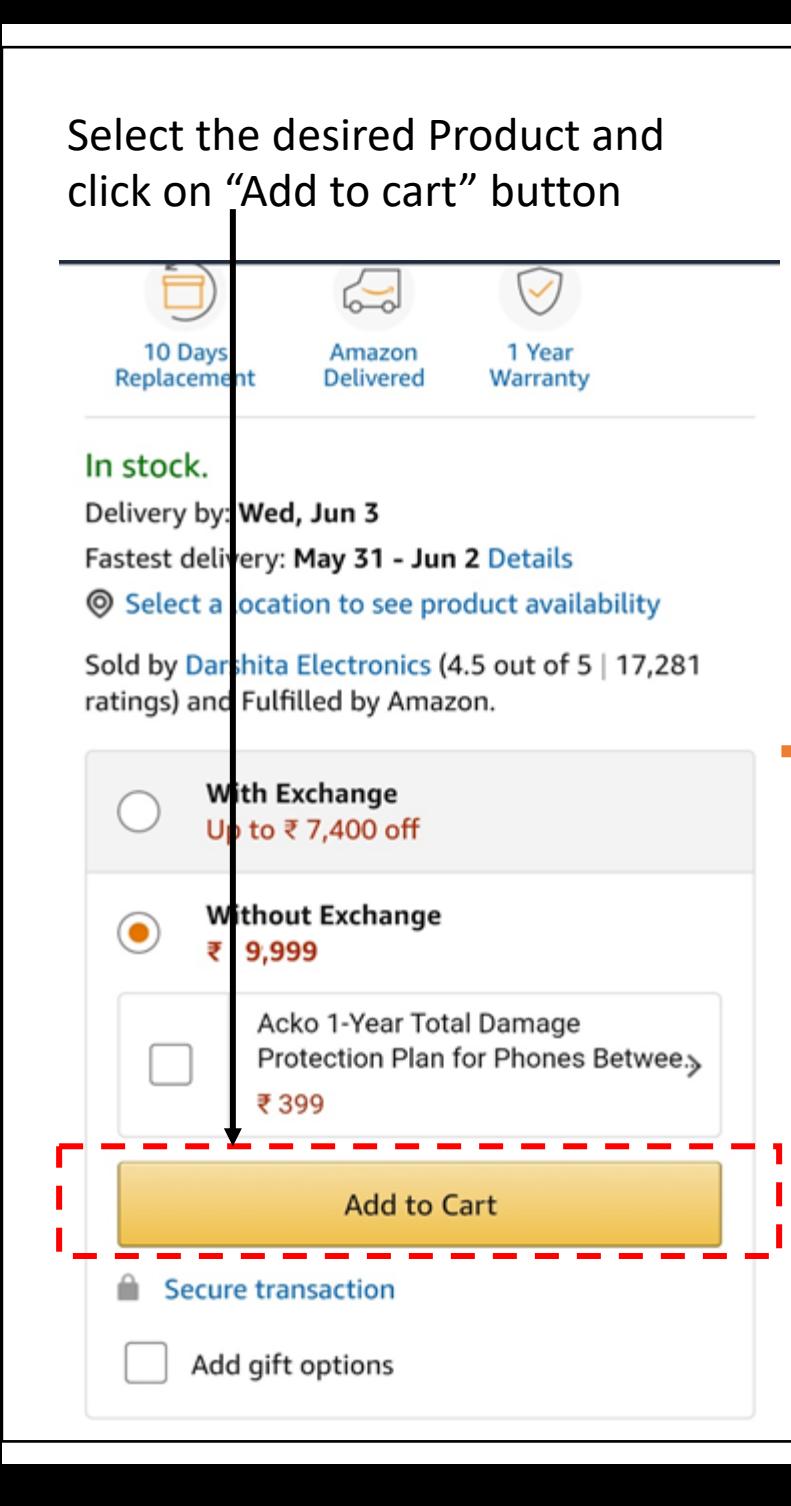

Click "DONE" to keep adding more products or Click "Proceed to Checkout"

**Delivery by: wea, Jun 5** Fastest delivery: May 31 - Jun 2 Details Select a location to see product availability

Sold by Darchita Electronics (4.5 out of 5 | 17,281 ratings) and Fulfilled by Amazon.

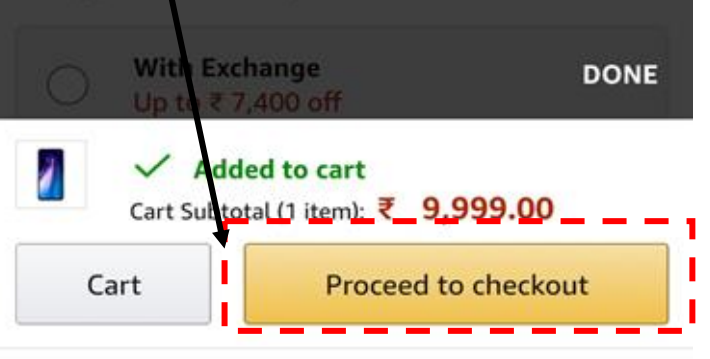

Extra discount on recommended accessories when purchased with the mobile

Mobile cases & covers (3)

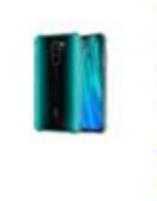

**Tarkan Shock Proof Protective Soft** Back Case Cover for Redmi Note 8 Pro ₹ 224 ₹249 Save ₹25 (Extra 10%) **食食食食☆ 441** + Add vprime

+ Add

**CEDO Silicon Soft Flexible Leather Textured Auto Focus Shock Proof** 

₹ 116 ₹ 129 Save ₹13 (Extra 10%)

★★★☆☆ 80

Enter customer mobile number to Create new customer account or

Login for existing amazon customer

amazon.in

Welcome

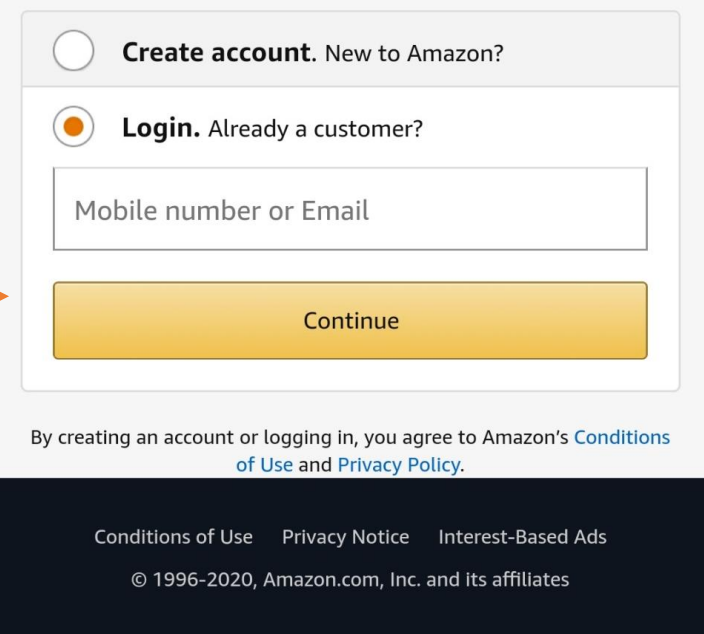

MADDOX

- Check the product details (Quantity/price etc) In the cart
- Click on "Proceed to Buy"

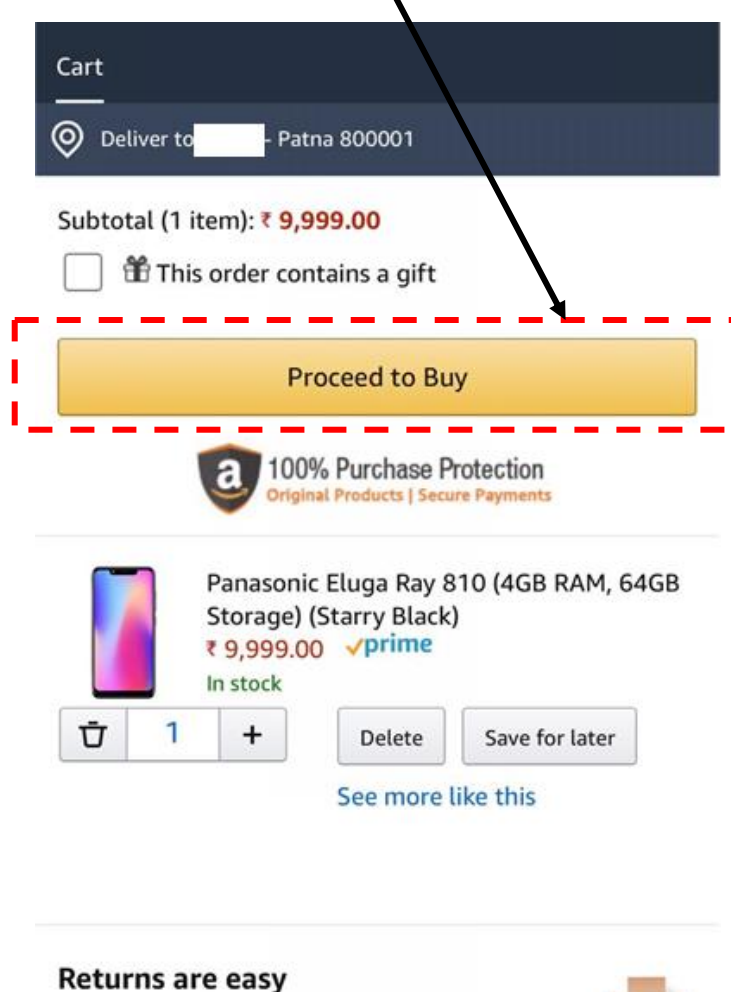

10-30 days returns on most items as per the Amazon.in returns policy.

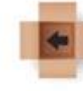

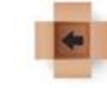

point near you.

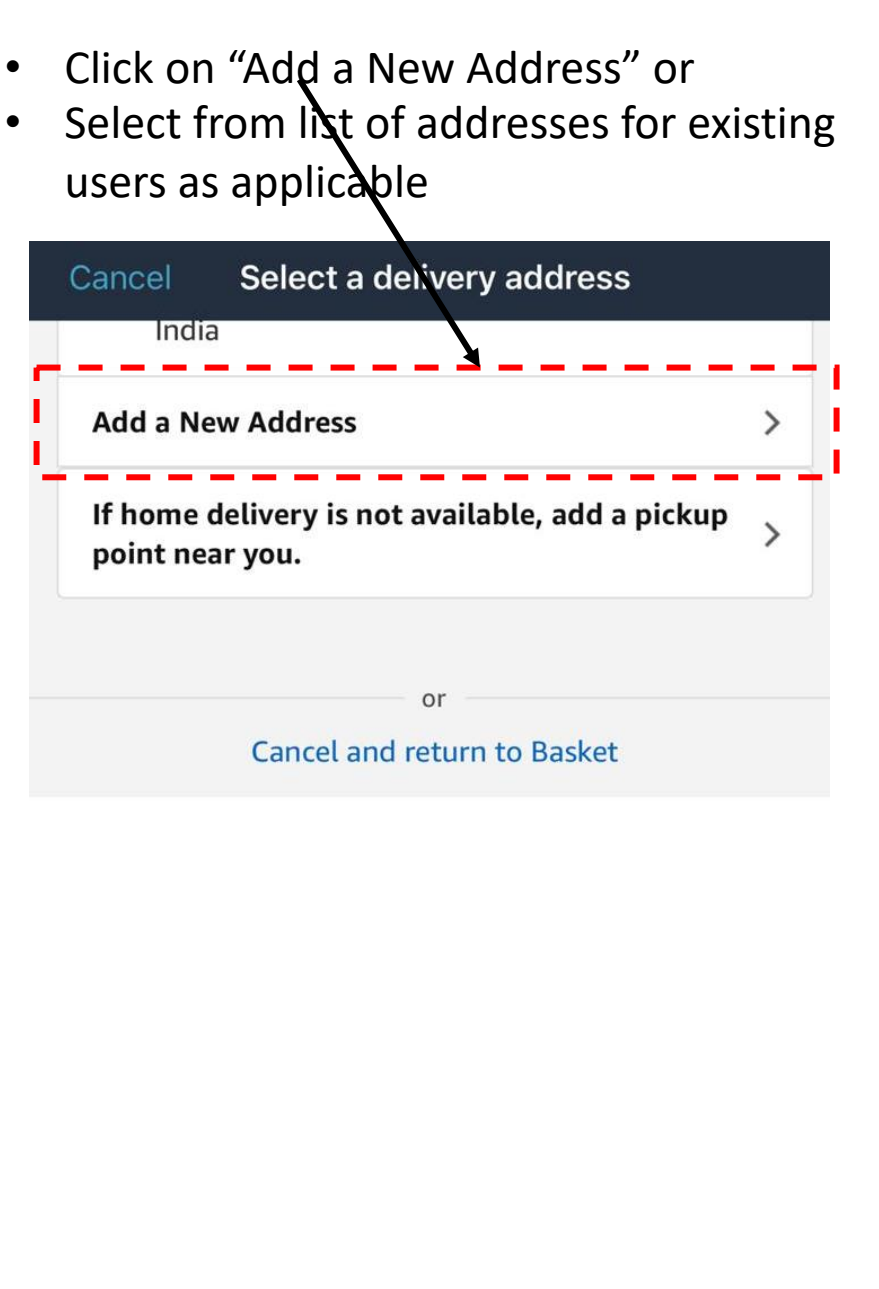

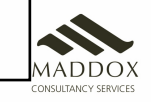

- Enter all the details for the required address
- Click on "Deliver to this address"

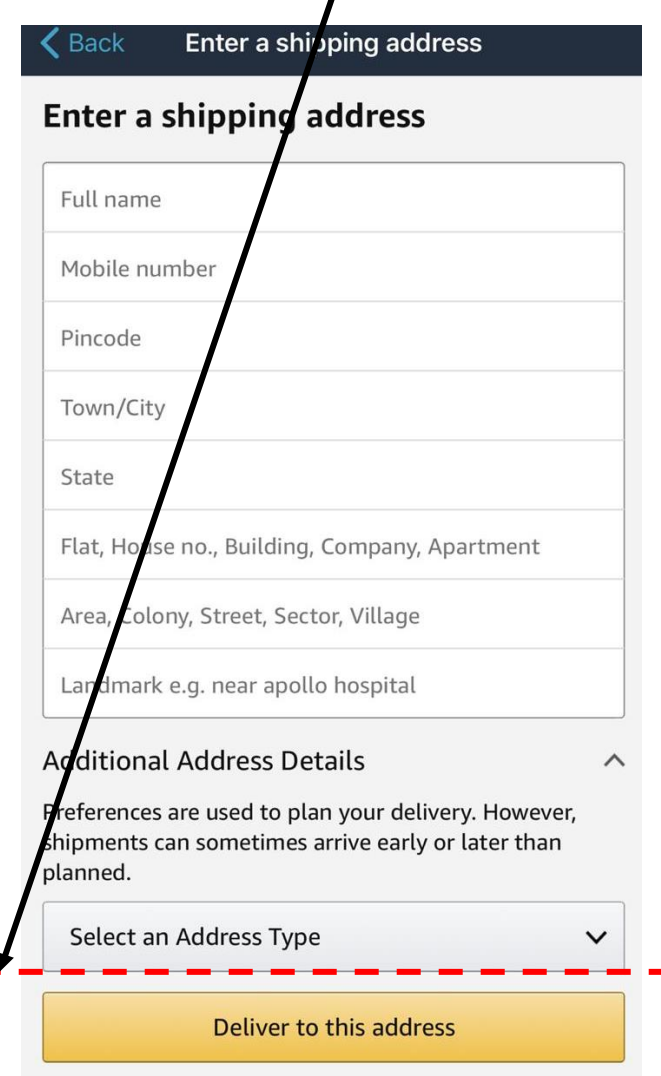

- Select the required payment method for completing the purchase
- Recommended mode of payment is "Pay on Delivery" or "UPI"

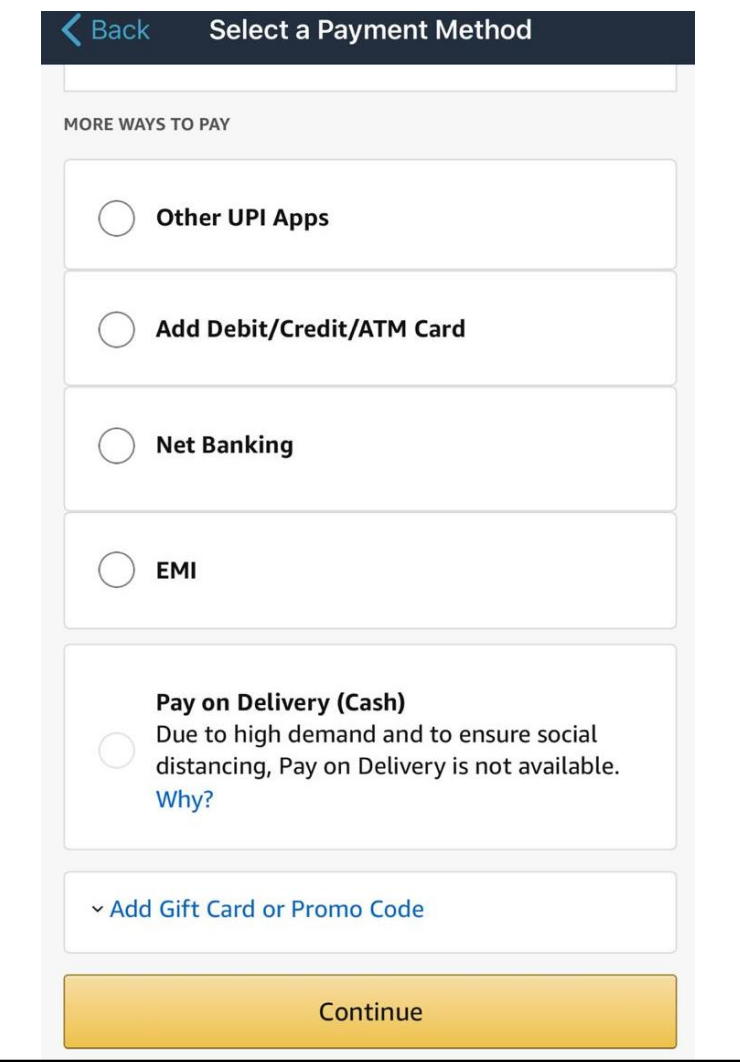

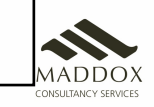

## 6. Stores App

- This program cannot function without the Store app. Amazon will not t downloaded this app. You will not get your commissions unless you do audits
- Store App can be d[ownloaded from the app store](https://drive.google.com/drive/folders/1BaUFnEG4dF_I1LNWD3JuvjmPfAZgjb6N)
- You can look at your latest earnings and detailed earnings on your own
- You can look at special deals that amazon is offering everyday through
- All the store audits will be done directly through this app
- You can also revise your training through this app
- This app can also be used to report/complain about any issues you are
- Link for Download: https://drive.google.com/drive/folders/1BaUFnEG4

## 6. Tips on How to increase Business

- Amazon is a big brand name and associating with it is a matter of pride. Show off that Amazon is your partner by displaying the branding collateral prominently
- On seeing this collateral, people will walk into your store, and be curious about how you are partners with Amazon. This will give you an opportunity to sell
- Explain to your customers how ordering form Amazon makes their life easy, and how they can get world class, fashionable, high quality products at their doorstep, and almost always on prices cheaper than in a shop. Convenience and discounts together
- Explain to your customers that during the Covid pandemic, this is the safest option for them, as they can get whatever they want delivered to their home without going out and meeting people and risking infection. It's the safest way to buy things
- Use your facebook and whatsapp to inform your customers of daily deals that you see in your store app. You can also print pamphlets to inform people of this deals
- Ask your family members and friends to spread the word about your Amazon easy store. Invite people to come and browse and look at the great stuff, and the great deals. People will slowly start appreciating and start buying
- If you know anyone who wants to buy anything from some time, tell them that they can get it through Amazon easy on their doorstep at a very good price

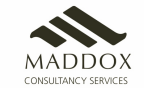

• Try and make the launch of store an event. Inform people and make it look festive

FAQs

- What is the difference between shopping on their app and coming to my store?
	- The program is not aimed at customers shopping on their own through the Amazon app. Majority of the customers do not shop online today, with internet usage being limited to social media interactions.
- Why is delivery to customer's address mandatory? Can I order the items at my store and ask the customer to collect?
	- The reasons we make the delivery to customer is mandatory are
		- Customer receives the product directly from Amazon and pays the money. This ensures that the ownership transfer happens seamlessly. In a situation where the store unofficially becomes a middle-man, the customer becomes liable for any damage that might happen at the store postdelivery, which is not a good customer experience. There can be scenarios where a store does not end up delivering the package to customer at all, while the Amazon systems will capture the status as delivered to customer
		- Multiple packages being delivered to the same address points to abuse, and gets flagged by the ground teams. Hence ordering packages in bulk at the store can cause all shipments to be marked as reseller abuse and returned to origin
- Do all products have COD?
	- No.
- Do I get paid for all orders that I place?
	- No. The order needs to be successfully delivered to the customer, without any return. Only such successful orders will get the payment as per the commercial terms. Order Value has to be above INR 300 for the NCB to be processed
- Should I contact the Amazon Easy representatives instead of going through Customer Service for any issues?
	- No. Please ensure that any issues are raised to Amazon Customer Service only. You should contact the Amazon representative only in cases where the issue remains unresolved even after raising it with CS
- When will I get my commission?
	- You will receive the commission 75 days after placing the order, if the ordered has been delivered and has not been returned. This is because Amazon allows returns for 30 days from the date of order. So if the order is not returned, they start the commission process by 31<sup>st</sup> day, and take that long to process payment